## МИНИСТЕРСТВО ОБРАЗОВАНИЯ И НАУКИ РФ федеральное государственное бюджетное образовательное учреждение высшего образования КРАСНОЯРСКИЙ ГОСУДАРСТВЕННЫЙ ПЕДАГОГИЧЕСКИЙ УНИВЕРСИТЕТ им. В.П.АСТАФЬЕВА (КГПУ им. В.П.Астафьева)

Институт/факультет Институт математики, физики и информатики

(полное наименование института/факультета/филиала)

Выпускающая(ие) кафедра(ы)

Базовая кафедра информатики и информационных технологий в образовании

(полное наименование кафедры)

Шкляева Ольга Евгеньевна

## ВЫПУСКНАЯ КВАЛИФИКАЦИОННАЯ РАБОТА

## Тема: **«Организационно-технологическое обеспечение**

## **видеоконференцсвязи на уроках в общеобразовательной школе»**

Направление подготовки 44.05.01 Педагогическое образование Направленность (профиль) образовательной программы Математика и информатика

ДОПУСКАЮ К ЗАЩИТЕ Зав. кафедрой д. п. н., профессор, Пак Н.И. (ученая степень, у

(дата, подпись)

Руководитель ст.пр.каф. ИИТвО Ивкина Л.М. (ученая степень, ученое звание, фамилия, инициалы)

Дата защиты .06.2017

Обучающийся Шкляева О.Е. (фамилия, инициалы)

(дата, подпись)

Опенка

(прописью)

Красноярск, 2017

# Оглавление

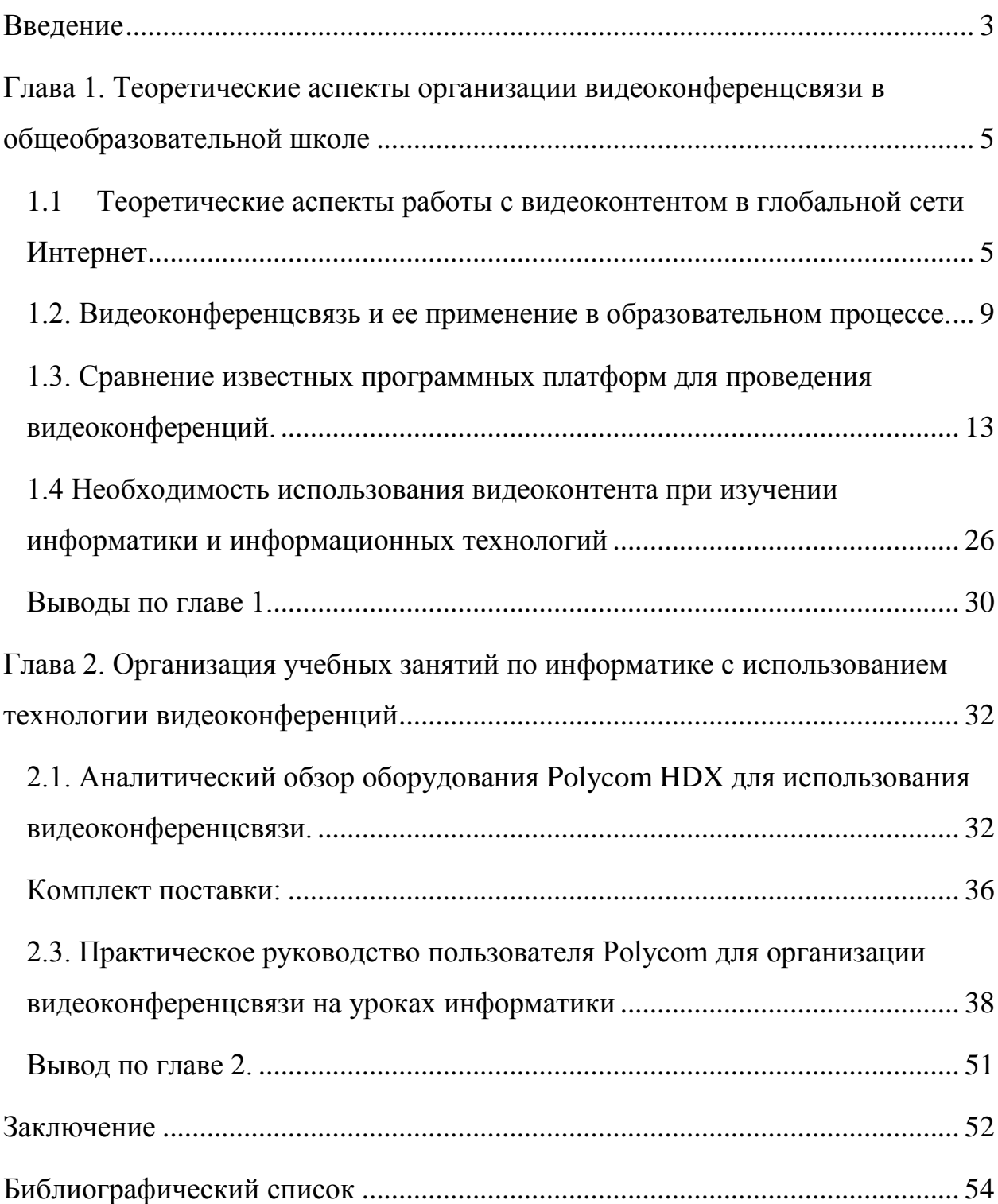

#### **Введение**

<span id="page-2-0"></span>Мультимедийный информационный контент приобретает все большее значение при работе с микропроцессорной техникой вследствие большого количества текстовой информации. Применение компьютерной аппаратуры предполагает постоянное наращивание информации любого вида. Для каждого направления использования уместна своя специализированная информация, для краткого изложения уместен текст, а для полного представления картины какого-либо процесса лучше демонстрировать графический и видеоматериал.

В связи с развитием мобильных информационных технологий увеличилась доступность к средствам визуализации информации. В настоящее время любой желающий может фотографировать, снимать видеоматериал, записывать аудио файлы, легко редактировать эту информацию в несложных встроенных программах корректировки и изменений.

Поэтому **актуальность** работы с видеоконтентом и видеоконференцсвязью достаточно высока. Использование видеоконференцсвязи становится все более востребовано, этому способствует научно-технический процесс и постоянное развитие информационных технологий, упрощение работы с информацией с расширением функционала мобильных гаджетов и совершенствования программного обеспечения. Решается задача территориальной удаленности обучаемого и преподавателя. Открывается возможность проводить обучение, находясь в разных городах или даже странах.

**Объект исследования:** организация видеоконференцсвязи в общеобразовательной школе.

**Предмет исследования:** Polycom как средство организационнотехнологического обеспечения видеоконференцсвязи на уроках в общеобразовательной школе.

**Цель** составить практическое руководство пользователя для организации видеоконференцсвязи, реализованного в программном продукте Polycom.

Данная цель может быть достигнута при решении следующих **задач исследования**:

1) Описать теоретические аспекты работы с видеоконтентом в глобальной сети Интернет.

2) Выявить возможности новейших исследовательских разработок, связанных с использованием видео и применением видеоконференцсвязи в педагогической деятельности.

3) Провести аналитический обзор необходимого оборудования для организации видеоконференцсвязи в системе Polycom.

4) Разработать практическое руководство для организации видеоконференцсвязи на уроках информатики в общеобразовательной школе.

# <span id="page-4-0"></span>**Глава 1. Теоретические аспекты организации видеоконференцсвязи в общеобразовательной школе**

# <span id="page-4-1"></span>**1.1 Теоретические аспекты работы с видеоконтентом в глобальной сети Интернет**

В современном мире, в основном за счет интернета, происходит постоянное увеличение потока мультимедийной информации. Возникает потребность в приложениях использующих мультимедийный контент. К такому контенту относят: видео-, фото-, текстовую и звуковую информацию, предназначенную для целевого потребления обширным кругом потребителей. Одной из наиболее востребованных форм получения информации считается видеоконтент. Данный вид контента дает возможность усвоения максимально большего объема информации при минимальной затрате времени.

По назначению видеоконтент бывает:

 $\bullet$ Имиджевый. Формирует необходимое отношение потребителя к продукции или компании, порождает определѐнные эмоции. Это могут быть кейсы, отзывы потребителей.

Презентационный. Задача роликов — визуально продемонстрировать зрителю услугу, продукт, явление, пользу или выгоду. Пример такого ролика — обычная телереклама.

Вирусный. Должен привлекать внимание, заражать идеей и побуждать делиться этим роликом с другими пользователями.

Обучающий. Этот контент учит пользователя конкретным действиям, показывает последствия действий, рассказывает, как вести

себя в разных ситуациях. Если у вас возникает трудность, то видеоинструкции будут в самый раз.

Социальный. Такой контент призван рассказать и визуально продемонстрировать зрителям пути решения той или иной социальной проблемы.

Становится все более необходимо внедрение новых цифровых телекоммуникационных технологий, позволяющих каждому члену общества осуществлять не только быстрый доступ к источникам информации, но и эффективный отбор информации согласно его индивидуальным требованиям.

Для каждого абонента в первую очередь в видеоконтенте важно:

Его качество, разрешение, объем, а также вид кодирования;

Коммуникационные технологии, способные в любое время доставить необходимый контент на необходимое оконечное устройство;

Тип оконечного оборудования для просмотра и доставки самого видеоконтента.

Обычно под качеством современных технологий доставки видеоконтента понимают обеспечение максимальной детализации изображения (максимального разрешения), благодаря которой пользователь не замечал бы разницы между восприятием реального мира и видеоконтентом. Соответственно возникает необходимость масштабирования изображения без потери его качества.

Для решения этих задач осуществляется:

Уменьшение размера пикселей (повышение плотности изображения);

Повышение частоты смены кадров (200 Гц и выше);

Обеспечение многоракурсности изображения (от шести и более ракурсов).

На данный момент очень популярными в интернете являются видеоролики. Их можно разделить на несколько видов. Например, они могут быть простыми и постановочными, с закадровой озвучкой или музыкой. Один из разновидносей таких роликов — дудл-видео. То есть это анимированный видеоролик, в котором кто-то рисует всѐ происходящее на экране в режиме реального времени.

Ещѐ один вариант видеоконтента — скринкаст. Это запись того, что происходит на экране, с добавлением поясняющих комментариев. Так записываются обучающие видео.

Популярностью среди пользователей пользуются и GIF-анимации. Они короткие, но способны передать больше информации, чем небольшой текст.

Также, в зависимости от целей компании, и еѐ аудитории можно использовать мультипликационные ролики или ролики с 3D-анимацией. Чем хорош этот формат? Он помогает смоделировать самые трудные рабочие процессы и наглядно показать их потребителю.

Видео в реальном времени — это возможность пользователю задать вопросы и получить ответы, увидеть в ролике знаменитость или посмотреть демонстрацию продукта, например на выставке. Некоторые компании даже проводят обучающие вебинары.

Каким простым ни было бы ваше видео, нужно учитывать хотя бы элементарные технические приемы видеосъѐмки и основы кадрирования и композиции.

**Что должно быть учтено при съѐмке качественного видеоконтента?**

## 1. **Правила третей**

Мысленно разделите кадр на две горизонтальные и вертикальные линии. Объект съѐмки примерно должен находиться справа (рис. 1) или слева (рис. 2) между двумя вертикальными линиями:

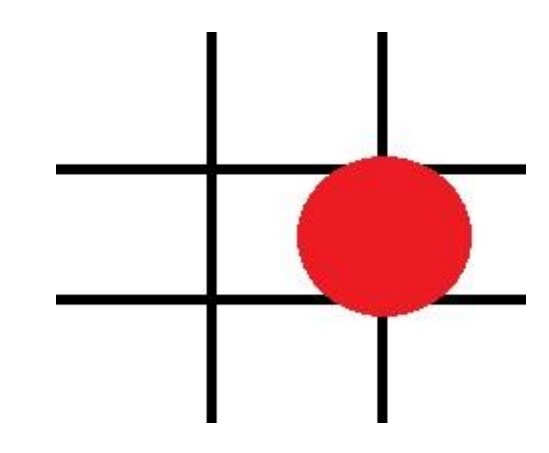

Рисунок 1. Объект съѐмки находиться справа.

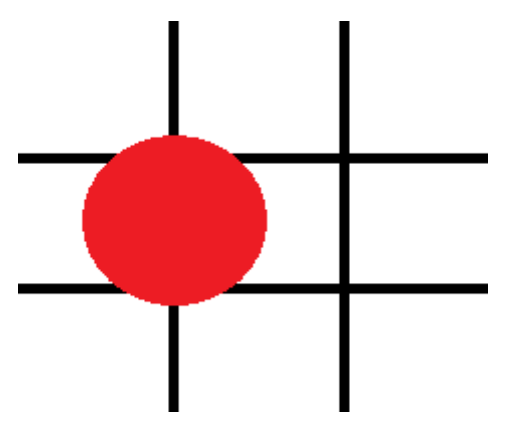

Рисунок 2. Объект съѐмки находиться слева.

## 2. **Принцип 5 ракурсов**

Чтобы видео не было скучным и однообразным, нужно снимать объект как минимум из пяти ракурсов. Чем больше разнообразных ракурсов, тем лучше — при монтаже выберите самые удачные кадры.

## 3. **Свет/экспозиция**

От правильно настроенного света во многом зависит качество видео. Учитывайте погодные условия и освещение места, где вы снимаете, обращайте внимание на тень.

### 4. **Композиция**

У любого видео, даже у 15-секундного ролика для Instagram, должна быть композиция из трех составляющих: завязка, кульминация, финал. Без сюжета, пусть даже условного, не получится цельного ролика. В идеале в каждом видео должна быть история.

#### 5. **3вук**

Звуковая дорожка видео должна быть не менее качественной, чем визуальный ряд. Для интервью, видео-опросов лучше всего использовать микрофон. Когда съемка проходит на улице, чтобы избежать посторонних шумов, нужно надевать на микрофон специальный чехол. Если у вас нет нужного оборудования для записи качественного звука, наложите на видео музыку. [15]

# <span id="page-8-0"></span>**1.2. Видеоконференцсвязь и ее применение в образовательном процессе.**

Электронное обучение становится обычным для современного общества и, как элемент образовательных технологий, используется повсеместно. В информационные технологии вошло множество новейших средств обучения и коммуникаций. Одним из таких средств является и вебинар.

Технология проведения вебинаров освоена многими ведущими компаниями, применяется не только в электронном обучении, но и во всех ведущих областях электронной экономики. Вебинар проводится на специальных программных платформах с применением веб-камеры. Таких

ресурсов уже достаточно много, все они имеют приблизительно общий функционал:

- организация встреч с регистрацией участников встречи,

- демонстрация с помощью видео докладчика, проводящего вебинар,

- обратная связь через чат, либо также включение видео,

- предоставление возможности скачивания файлов,

- общий просмотр электронных материалов,

- возможность выражения эмоций через смайлики.

С помощью этой технологии видеосвязи могут проводиться уроки, семинары, лекционные занятия, консультации, прием экзаменов и зачетов. Преподаватель имеет возможность выдавать и принимать индивидуальные задания, производить обмен учебными материалами, файлами. Достигается экономия времени, требуемого на проезд к образовательному учреждению. Также занятия могут быть проведены в любое удобное для всех время, не привязанное к расписанию занятий в аудиториях учебного заведения.

Некоторые виды видеосвязи, которые прекрасно подойдут для учебы:

1) Видеозвонок - для связи двух пользователей. Данный сервис позволяет проводить консультации, индивидуальные уроки, передавать файлы и ссылки, совместно работать над документами.

2) Вебинар – реализация связи, когда все участники слушают одного учителя и могут использовать чат, электронную доску для общения, иногда с подключением звука и видео в качестве обратной связи.

3) Видеоурок с определенным количеством слушателей, которые могут общаться только с преподавателем, но не друг с другом.

4) Видеоконференция или селекторное совещание. В таком режиме все участники одномоментно участвуют в общении, на экране отображается несколько пользователей с последующей заменой.

Видеоконференцсвязь (ВКС) – это телекоммуникационная технология взаимодействия двух или более удаленных участников, при котором происходит обмен аудио- и видеоинформацией в режиме реального времени.

Взаимодействие участников в режиме видеоконференции, называют сеансом видеоконференцсвязи.

Цель, которую ставит перед собой система проведения видеоконференций – это обеспечение при помощи программно-аппаратных средств общения, максимально приближенного к живому. Видеоконференция также обеспечивает совместную работу с различными данными.

Первые попытки по производству таких систем предприняла в 1964 г. компания AT&T, разработавшая аудиовизуальную систему электронного взаимодействия. В конце 1970 гг. появились первые системы видеоконференцсвязи (ВКС), которые сегодня наиболее приближают интерактивное общение к реальному. Технология видеосвязи во всем мире признана, как эффективное средство для оптимизации бизнес-процессов, позволяющее сэкономить время и сократить расходы на деловые поездки, уменьшая их количество. Кроме этого, она находит свое применение в самых разных областях и сферах деятельности, таких как образование, медицина, судебная система, государственное управление и другое. Может быть применена для решения самых разных задач, где необходимо восприятие именно зрительной информации.

Классификация видеоконференций:

- По уровню использования оборудования
	- o Персональные
	- o Групповые
	- o Студийные
- По качеству видеоизображения
	- o Стандартного качества
	- o Высокой четности
	- o Телеприсутствие
- По топологии
- Точка-точка
- Многоточечные

Классификация технологий, обеспечивающих возможность видеосвязи и проведения видеоконференции:

- Программные
- Аппаратные

В аппаратных системах ВКС алгоритмы обработки и передачи видеосигнала реализуются на аппаратном уровне с помощью специализированного оборудования. Они появились задолго до программных решений, когда еще не было интернета. Совершать видеозвонки можно было при помощи аппарата, называемого видеофоном. Современные аппаратные системы видеоконференцсвязи – это целый комплекс решений, которые позволяют проводить различные сеансы видеосвязи.

В отличие от аппаратных, в программных системах видеоконференций применяется специальное программное обеспечение, устанавливаемое на обычные серверы и персональные компьютеры (ПК), которые выступают в роли терминальных устройств видеосвязи. В простейших случаях ПК могут выполнять и роль видеосервера.

За счет видеоконференцсвязи повышается степень восприятия информации и усвоения материала, достигается высокая обучаемость. Это происходит благодаря инструментам совместной работы, таким, как оперативный обмен информацией в виде графических, текстовых, аудио- и видеоданных. Зарубежные исследования показывают: материал усваивается на 40% быстрее и на 38% лучше; убедительность докладчика на 43% выше; 60% влияния от процесса коммуникаций обеспечивает мимика и 20% голос [9].

## <span id="page-12-0"></span>**1.3. Сравнение известных программных платформ для проведения видеоконференций.**

В настоящее время имеется достаточно много платформ для проведения видеоконференции. На мировом рынке компьютерной техники существует множество систем видеоконференцсвязи фирм, занимающихся производством и распространением такого оборудования и программного обеспечения. Уже несколько лет известная организация TAdviser составляет рейтинги ВКС-систем и поставщиков услуг.

Лидерство определили высокие оценки, в частности, полученные по таким параметрам сравнения, как возможности масштабирования, отказоустойчивость, поддерживаемые коммуникационные протоколы, совместимость с ВКС-оборудованием, качество видео и др. Значимость именно этих параметров определяется актуальными трендами потребления на российском рынке Видеоконференцсвязи.

Таблица 1. Рейтинг разработчиков Видеоконференцсвязи, 2016

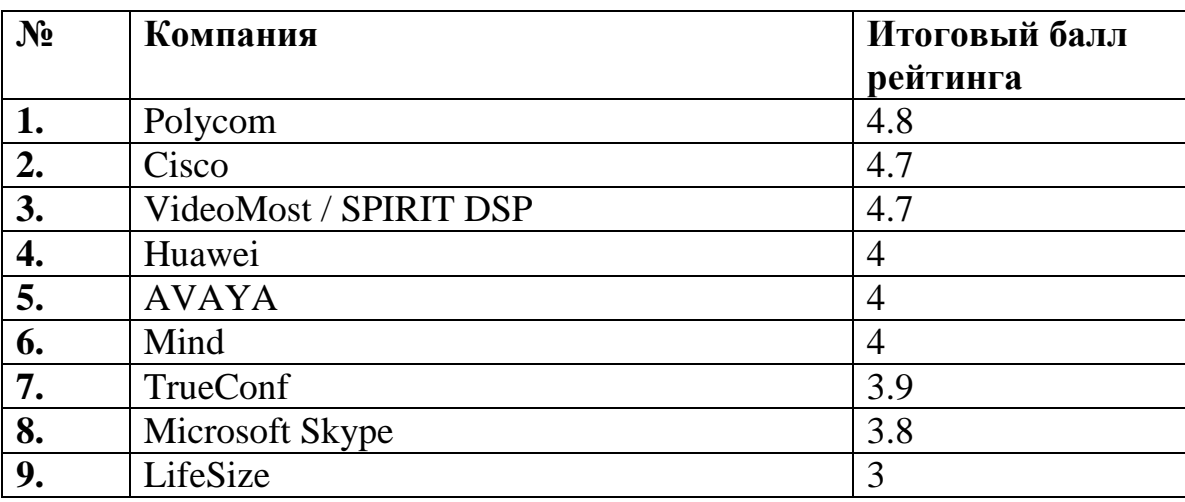

В соответствии с рейтингом TAdviser наиболее эффективными производителями систем ВКС для России в 2016 г. стали компании Polycom, Cisco и российский Видео Мостот SPIRIT.

Для профессионального сравнения таких гигантских корпораций используются следующие критерии сопоставления:

- Название продукта/Разработчик
- Страна происхождения
- ВКС сервер. Тип решения: аппаратное/ программное

ВКС клиент. Тип решения: - аппаратное/- программное/ аппаратно-программное

Формат предоставления: - из облака/- в инфраструктуре  $\bullet$ заказчика (установка на сервер, поставка АПК, виртуальной машины)

- Требования к серверу на 1000 участников
- Требования к интернет-каналу на стороне сервера
- $\bullet$ Требования к интернет-каналу на стороне пользователя
- Возможности масштабирования системы

Возможности обеспечения бесперебойной работы и отказоустойчивость

- $\bullet$ Поддерживаемые режимы связи
- Качество видео

Технологии для адаптации качества видео при снижении пропускной способности канала и нестабильном Интернет соединении

- Ключевые технологии
- Передача аудио
- Передача видео
- Микширование и транскодирование
- Поддержка SVC
- Количество одновременных участников в одной конференции
- Количество одновременных подключений на сервере
- Совместный просмотр документов и приложений

Возможность трансляции видеоконференции. Указать используемые технологии.

- Возможность проведения опросов во время конференции  $\bullet$
- Другие инструменты для совместной работы

Наличие программного API для управления сервером и интеграции

Предоставление SDK для разработки клиентом своих  $\bullet$ приложений на базе ВКС

 $\bullet$ Наличие полнофункционального десктоп-клиента

Поддерживаемые браузеры: - MSIE 8/ - MSIE 9 / - MSIE 10 / -  $\bullet$ 

MSIE 11 / - MSEdge / - FireFox / - Chrome / - Opera / - Safari / - Yandex / - Другие

Поддерживаемые коммуникационные протоколы: - XMPP / - SIP / - другое

Десктоп-клиент. Поддерживаемые OS: - Windows / - OS X / - Linux  $/$  - другое

Мобильный-клиент. Поддерживаемые OS: - Android / - iOS / -  $\bullet$ другое

- Совместимость с ВКС оборудованием (SIP терминалы)  $\bullet$
- $\bullet$ Интеграционные возможности

Компания Polycom опережает своих конкурентов по многим показателям, это видно из нижеследующей таблицы 2.

Исходя из данной таблицы, приходим к выводу о большей эффективности использования оборудования компании Polycom при проведении учебных занятий с проведением видеоконференцсвязи.

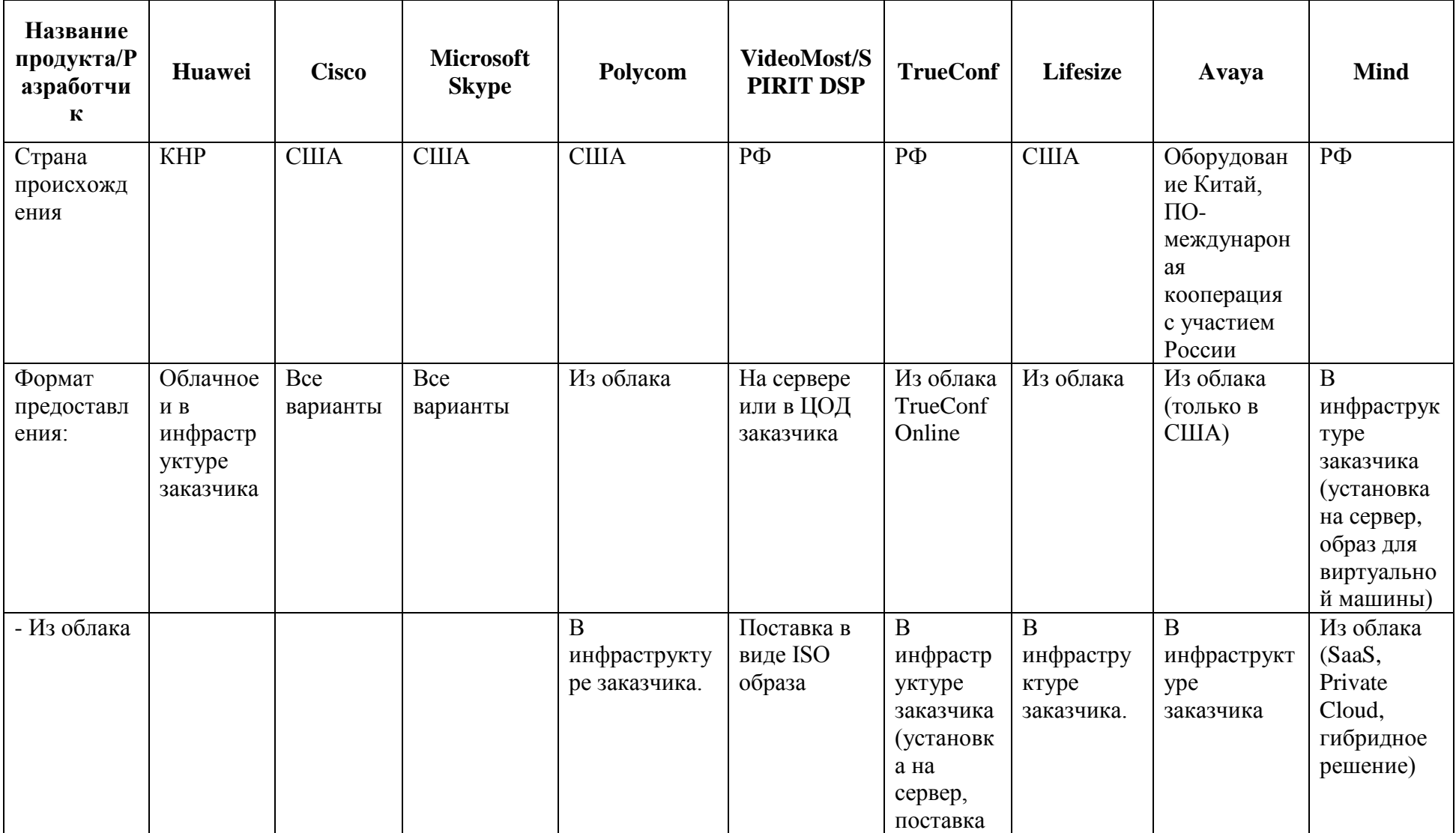

Таблица 2. Сравнительный анализ оборудования фирм для видеоконференций

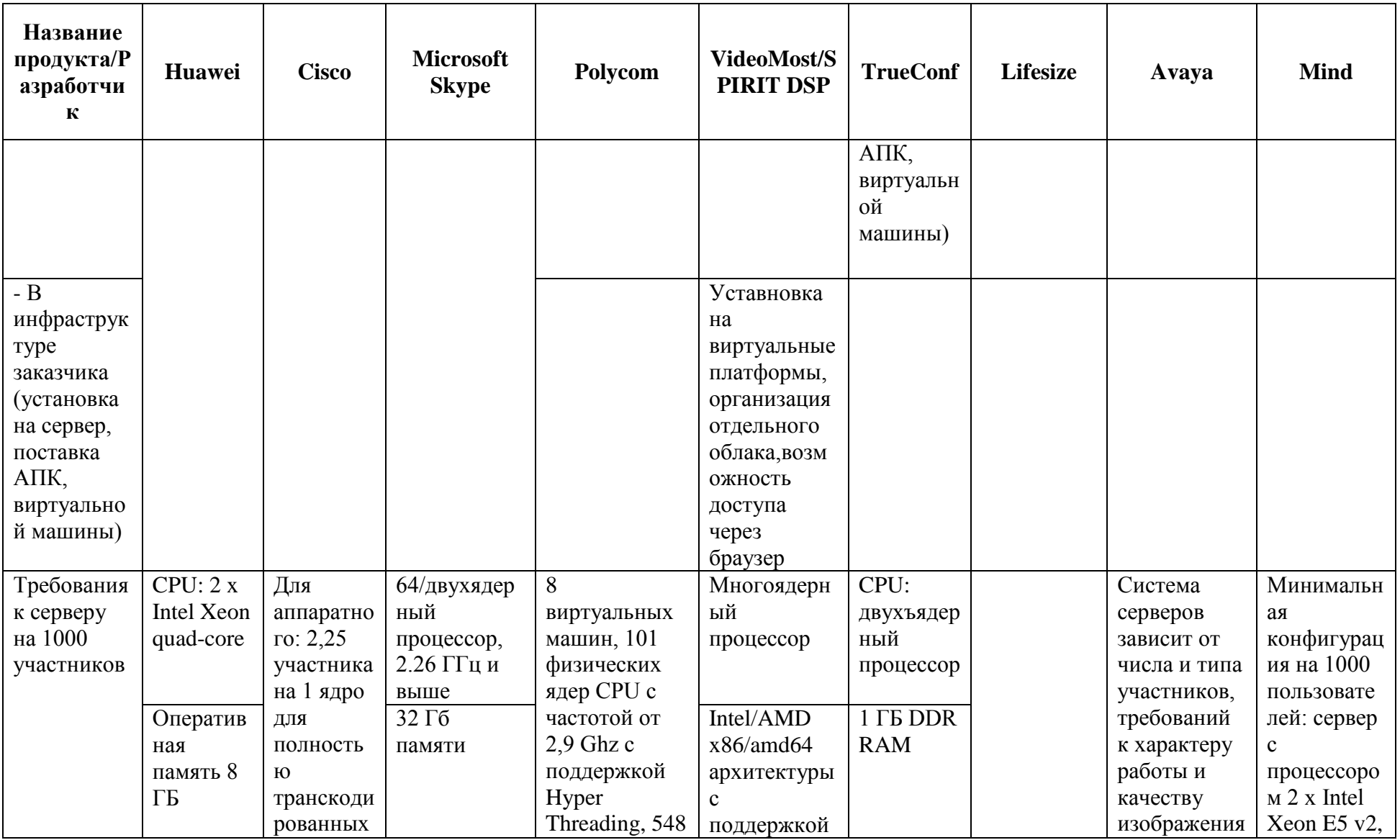

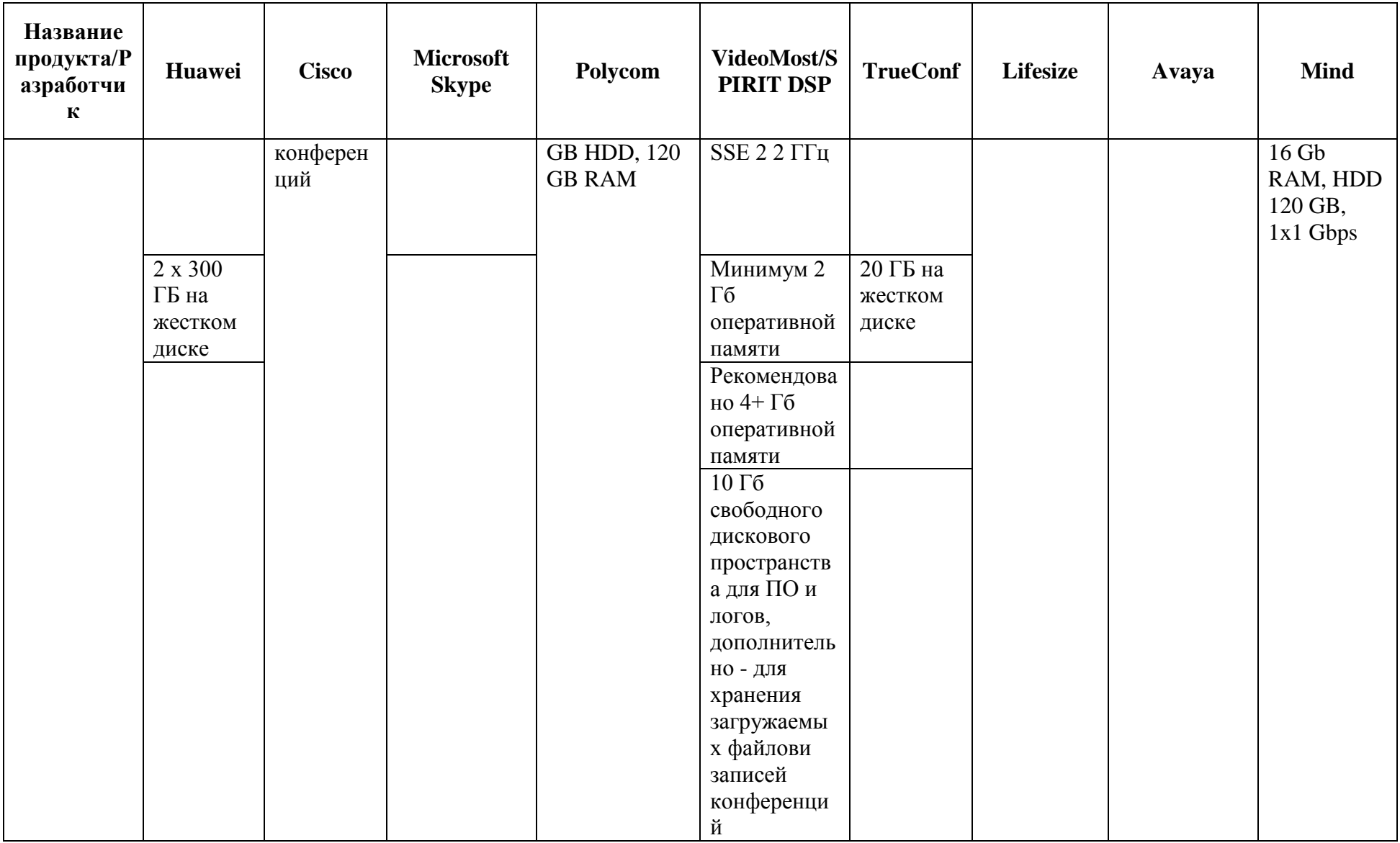

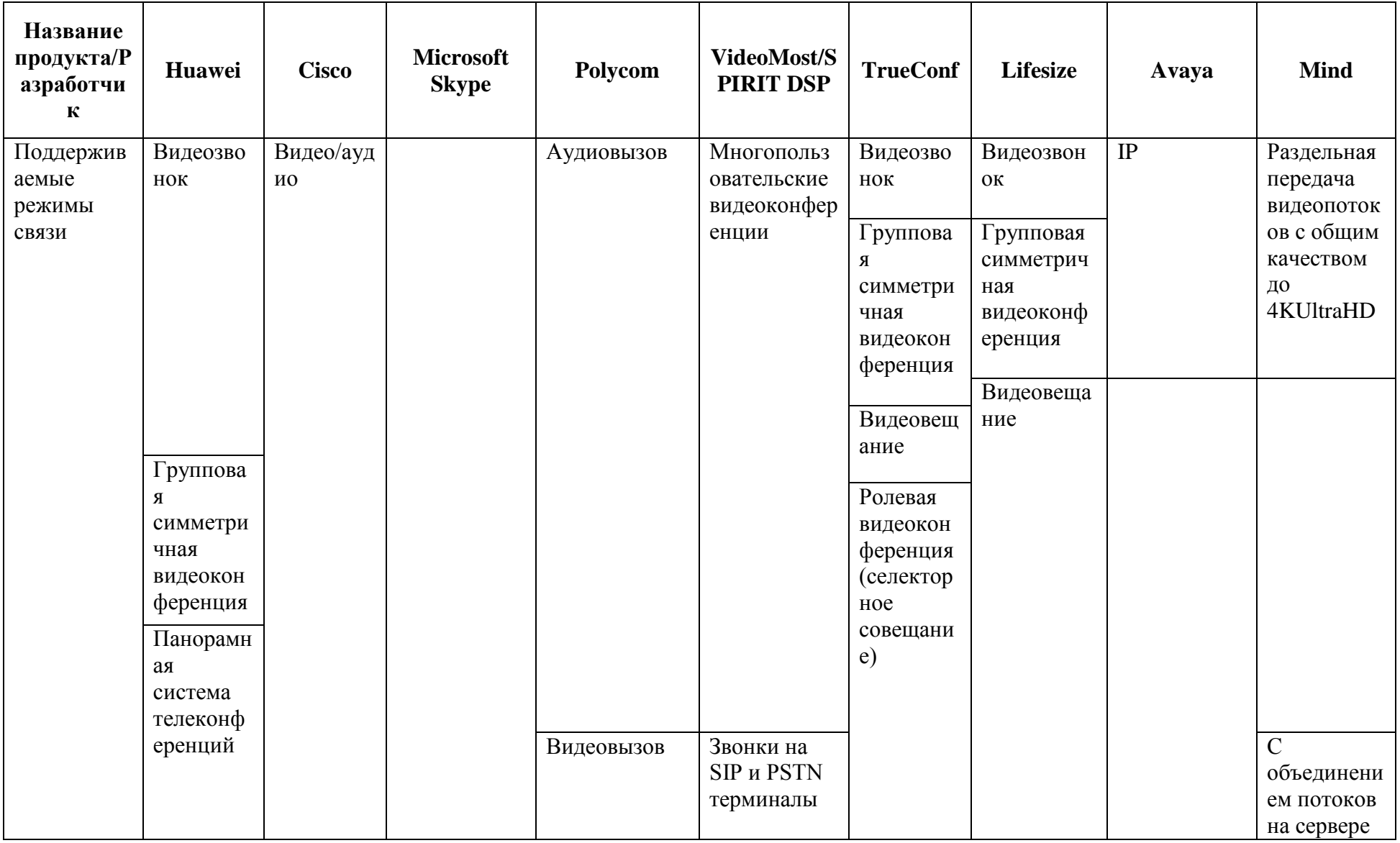

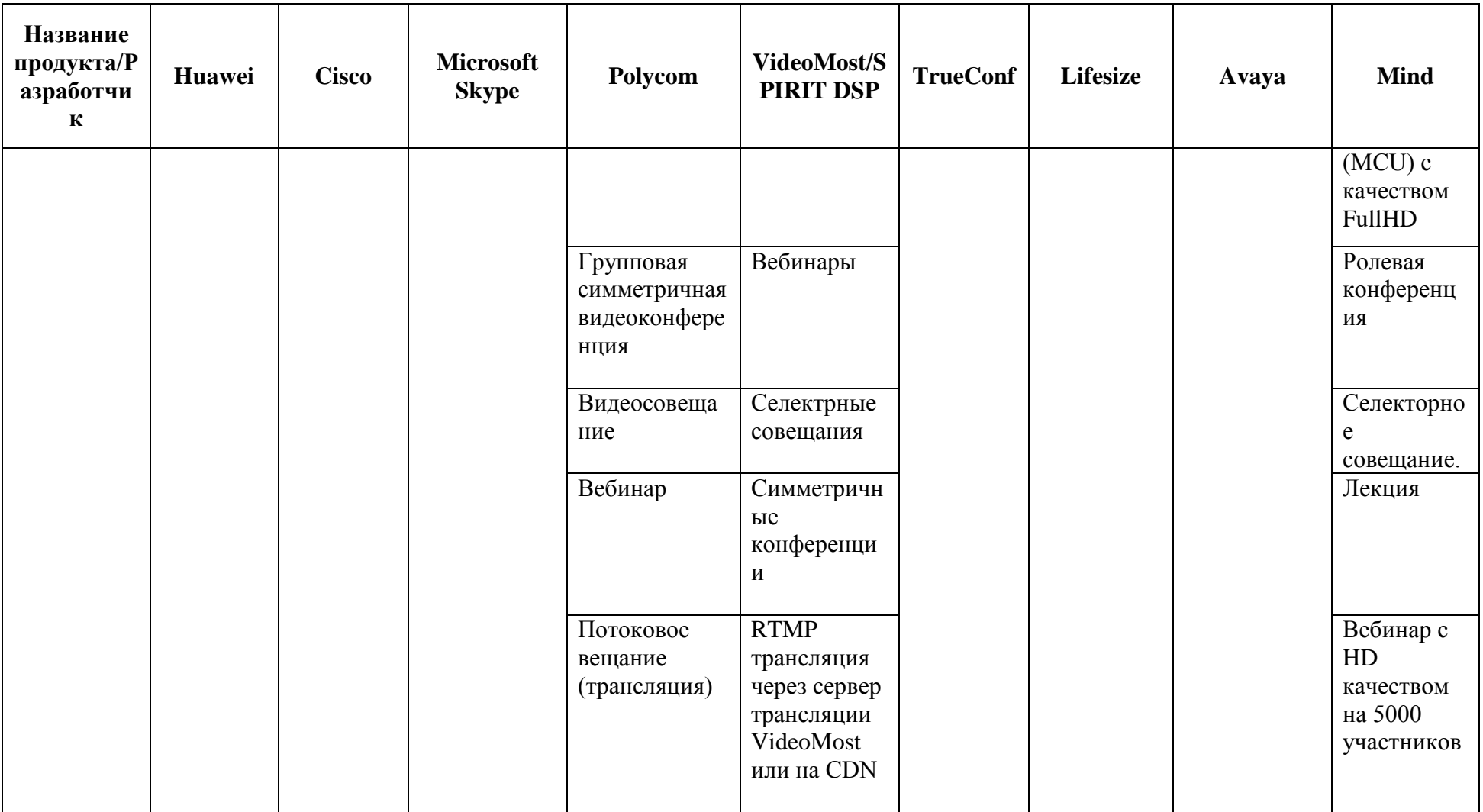

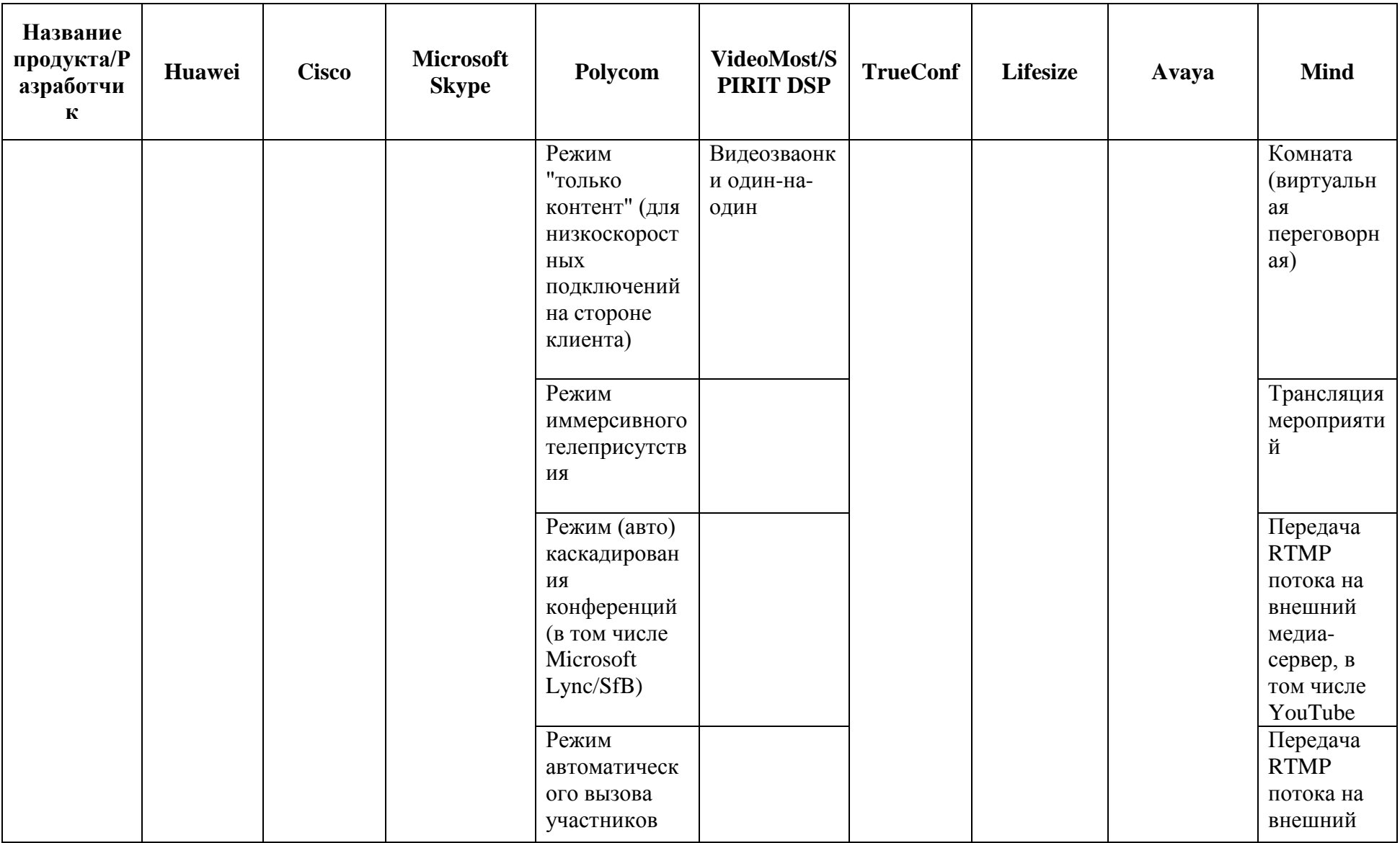

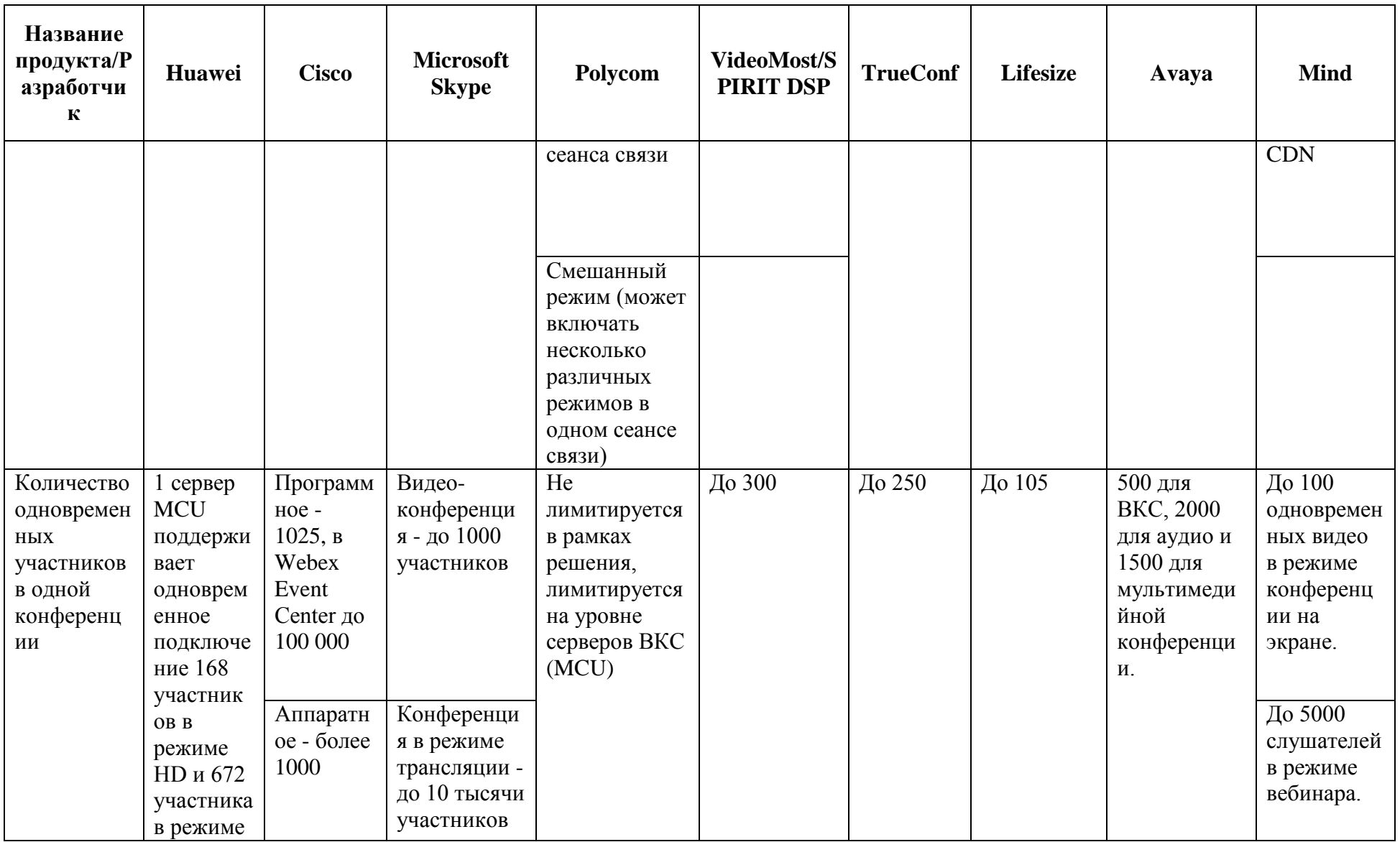

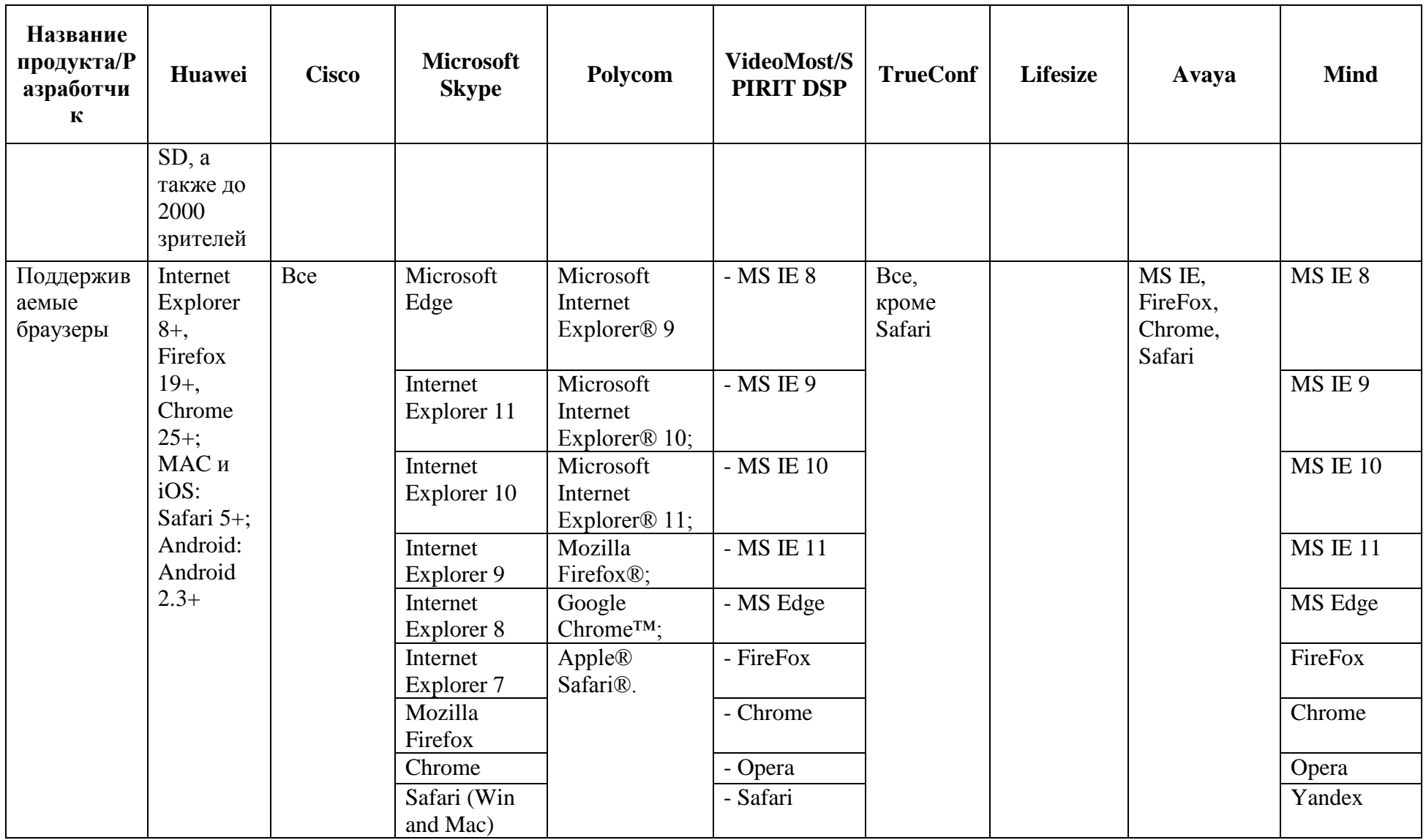

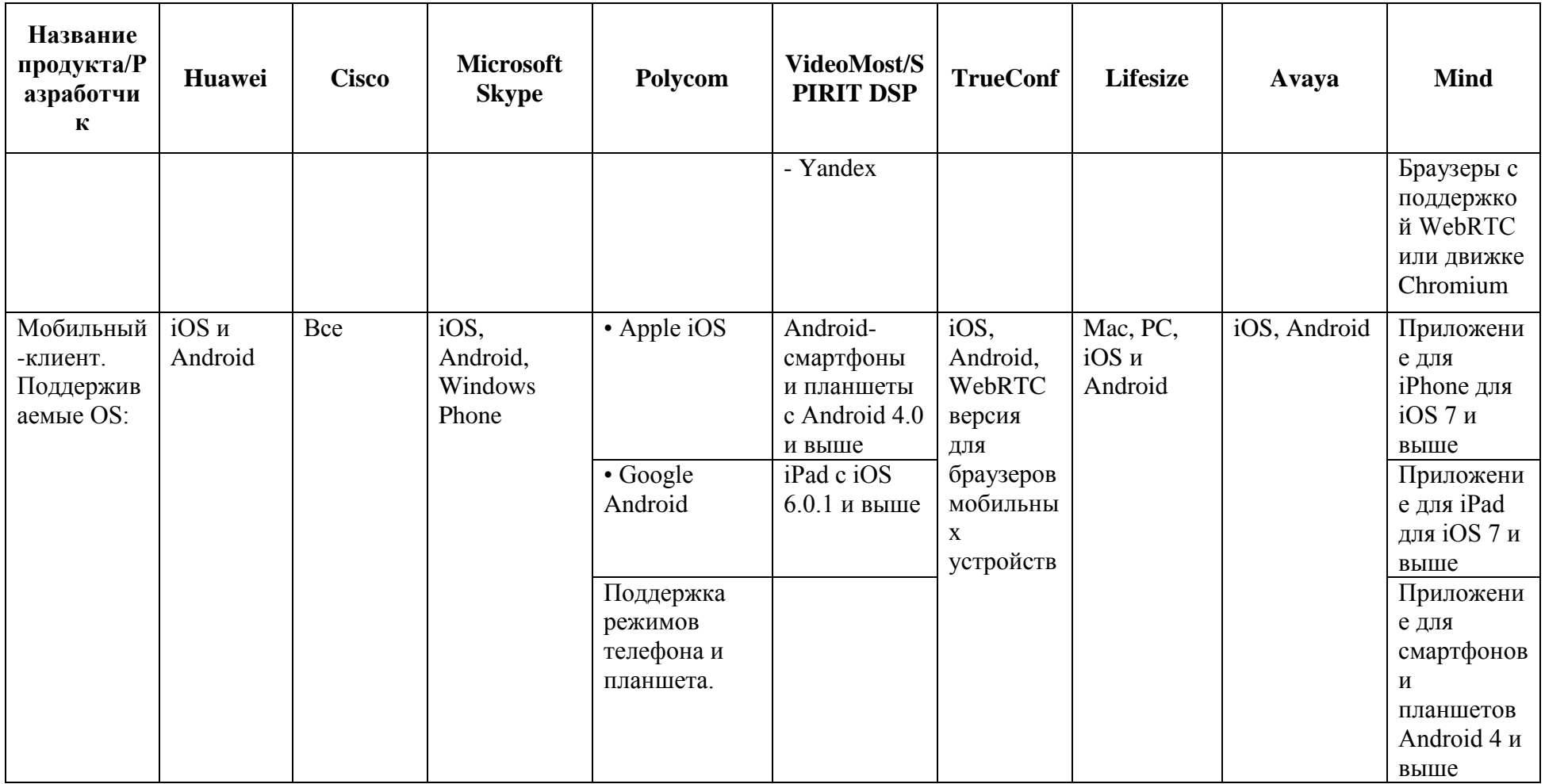

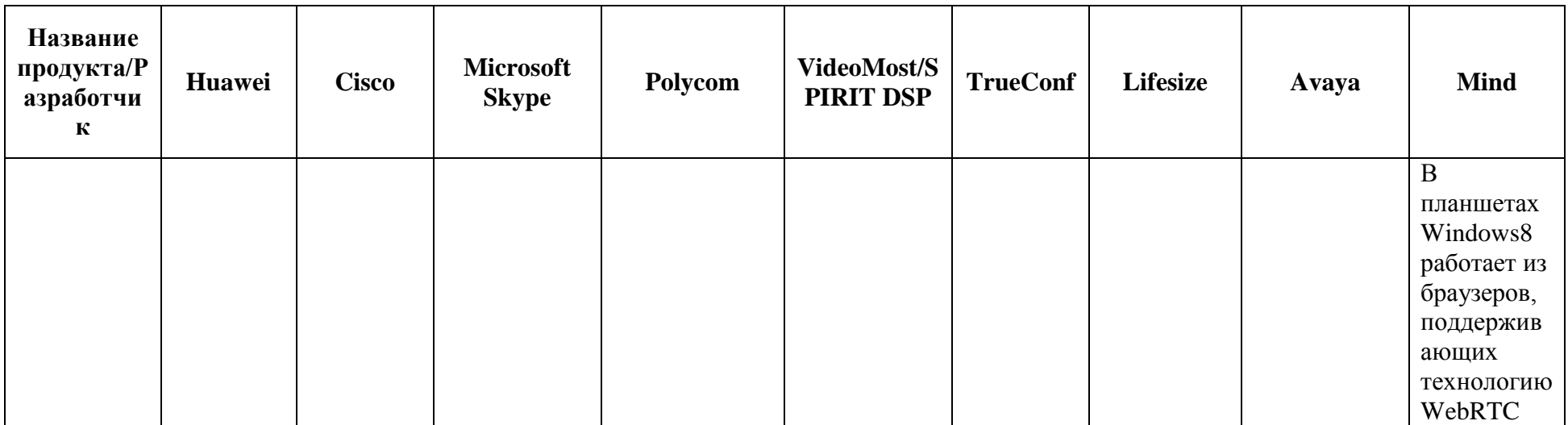

## <span id="page-25-0"></span>**1.4 Необходимость использования видеоконтента при изучении информатики и информационных технологий**

Некоторые системы для проведения вебинаров обеспечены дополнительно рабочей областью для рисования, фиксированием количества участников, организацией закрытых мероприятий, системой голосования и проведения тестирования или опроса и т.п. Платформы для использования вебинаров не сложно освоить и поэтому данная технология по праву завоевала популярность пользователей Интернета. Современный человек, используя огромное количество постоянно появляющейся информации должен непрерывно постигать новые технологии обработки информации, поэтому большинство процессов образования выполняется на уровне самообучения. Вебинары как раз соответствуют требованиям самообразования, демонстрируют самые современные технологии и показывают актуальные мероприятия. Поэтому так важно использовать данные технологии на уроках информатики и информационных технологий. Кроме этого, множество компаний повышают квалификацию своих сотрудников посредством электронных методов обучения. Вебинар является частью дистанционного электронного образования. В данном случае положительным моментом является фиксация участников вебинара, то есть возможность отследить присутствие человека в виртуальном месте.

Обобщим сведения о вебинарах в проведении SWOT – анализа данного меропрятия. Такой вид анализа - довольно популярный метод исследования ситуации успеха или неуспеха в экономике, но в последнее время часто применяется и для анализа многих мероприятий или проектов, в том числе и учебных. Выделим сильные стороны, слабые стороны, возможности и угрозы, говоря о вебинарах.

## **Сильные стороны (Strengths)**

- 1 Использование вебинара для самообразования,
- 2 Привлечение большой аудитории слушателей,

3 Возможность приглашать известных личностей на занятие,

4 Небольшие затраты на проведение мероприятия,

5 Возможность отследить количество слушающих,

6 Формирование библиотеки видеозаписей для обучения,

7 Возможная невидимость участников вебинара,

8 Благодаря вебинарам, происходит изучение современных технологий на уроке,

9 Дифференциация обучения по желанию через распределение по группам,

10 Свобода участников, то есть в любое время можно уйти, отвлечься, продолжить,

11 Коммерческие вебинары не имеют высокого психологического давления на слушателей с целью приобретения какого-либо продукта,

12 Возможность обдумать услышанную информацию после вебинара, а если он представлен в оф-лайн режиме прослушать еще раз,

13 Использование чата для обратной связи,

14 Просмотр может быть реализован на любом устройстве, поддерживающем Интернет, то есть не обязательно находиться около стационарного компьютера, участие позволяет применять смартфон или планшет,

15 Возможность передачи файлов и гиперссылок.

#### **Слабые стороны (Weaknesses)**

1 Определенные сложности общения с аудиторией, всегда найдутся оппоненты рассказчика,

2 Требует длительной подготовки заранее, особенно если создается дополнительный электронный продукт, например, в виде презентации,

3 Сложность при проведении, не только вычитывать вебинар, но и отвечать на вопросы чата,

4 Не все желающие могут участвовать из-за ограничения по времени,

5 Каждый вебинар требует рекламной компании,

6 Сложность технического оборудования и специального программного обеспечения для проведения вебинаров,

7 Кратковременность вебинаров, так как человек способен непрерывно воспринимать информацию не больше часа, для расширения по времени необходимо менять тактику проведения – замена докладчика, приглашение для выполнения какого-либо действия и т.д.

### **Возможности (Opportunities)**

1 Общение на вербальном уровне, то есть передача голосовой информации или чат-сообщений,

2 Визуальное отображение материалов, самого докладчика, Рабочий стол компьютера, на котором выполняются какие-либо действия, страниц Интернета,

3 Демонстрация в двух режимах – онлайн и офлайн,

4 Выполнение каких - либо манипуляций под управлением рассказчика, проведение практического обучающего занятия,

5 Возможность создания анонса мероприятия перед его проведением для выделения основных направлений рассматриваемых вопросов,

6 Добавление смайликов, показывающих определенные эмоции,

7 Проведение социологических опросов,

8 Проведение современных уроков (Мегауроков) через интернет,

9 Скачивание материалов, распространение гиперссылок на скачивание материалов,

10 Составление памятки на интересные материалы,

11 Управление аудиторией слушателей, в случае неадекватного поведения участника возможно удаление из чата, чтобы остальные пользователи его не видели.

### **Угрозы (Treats)**

 $\mathbf{1}$ Невозможность проведения вебинара по техническим причинам (отключение электроэнергии, Интернета, сбой компьютерной системы),

 $\overline{2}$ Отсутствие внешней шумоизоляции  $\, {\bf B}$ месте проведения вебинара.

 $\overline{3}$ Плохая подготовка проводящего вебинар,

 $\overline{4}$ Отсутствие слушателей,

5 Перерастание вебинара в дискуссию, уход в сторону от темы вебинара.

Итак, обобщим результаты SWOT - анализа в виде количественной таблицы, которая демонстрирует сильные стороны, как преимущества; возможности, как основной и дополнительный функционал при реализации вебинаров, а две этих составляющих в совокупности показывают вебинаров предпочтения использования при сравнении  $\mathbf{c}$ другими электронными средствами обучения. Выгодные условия применения вебинаров поставим в противовес с неудобными составляющими вебинаров: слабые стороны, уменьшающие значимость данного электронного проекта, и угрозы – какие-либо факторы, препятствующие его выполнению. Получим следующее (см. Таблица 3).

Таблица 3. Результаты SWOT анализа

|                  | Положительное влияние   Отрицательное влияние |                 |
|------------------|-----------------------------------------------|-----------------|
| Внутренняя среда | Strengths - $15$                              | Weaknesses $-7$ |
| Внешняя среда    | <sup>1</sup> Opportunities - 11               | Treats $-5$     |

Количественное отслеживание преимуществ вебинара показывает его очевидную актуальность. Большое множество положительных составляющих перекрывает отрицательное влияние некоторых факторов. Поэтому можно утверждать, что проведение вебинаров в настоящее время является электронного обучения, которое эффективным средством постоянно применяется при повышении квалификации работников электронной

экономики и сфер деятельности, связанных с Интернетом и информационнокоммуникационными технологиями. Благодаря проведеним видеоконференций на уроках информатики, происходит комплексное изучение или повторение изученного материала, за счет использования различных программ и технологий. На таких занятиях обучающиеся познакомятся со способами общения на расстоянии, смогут сами проводить такие мероприятия. Освоят новые информационные технологии.

А также, вебинары постоянно используются для обучения преподавателей, и в перспективе будут применяться повсеместно. Уже существует множество платформ для проведения вебинаров, составлены сравнительные анализы для различных сайтов, проводящих вебинары, но, как и все информационные технологии, данная методика постоянно изменяется и улучшается.

### **Выводы по главе 1.**

<span id="page-29-0"></span>В данной главе были рассмотрены теоретические аспекты организации видеоконференцсвязи в общеобразовательной школе. Данное изучение позволило сделать ряд выводов.

Исследование показывает множество положительных моментов от использования вебинаров и видеокнтента, применения их в профессиональном образовании, в том числе и в высшей школе. Вебинары становятся обязательной составляющей электронного и дистанционного обучения. Особенно полезно проводить видеоконференции на уроках информатики. Используя видеоконференцсвяз, обучающиеся осваивают современный способ передачи информации практически, осваивают новые технологии, а также, за счет использования на уроках дополнительных программ и технологий, повторяют и лучше закрепляют пройденный материал.

Сравнив известные программные платформы для проведения видеоконференций, можно сделать вывод, что более эффективным для

использования является оборудование компании Polycom при проведении учебных занятий с проведением видеоконференцсвязи.

# <span id="page-31-0"></span>Глава 2. Организация учебных занятий по информатике с использованием технологии видеоконференций

## <span id="page-31-1"></span>2.1. Аналитический обзор оборудования Polycom HDX для использования видеоконференцсвязи.

В современной динамичной жизни все важнее становится умение быстро адаптироваться к изменениям и без промедления пользоваться средствами связи как внутри заведения, так и за его пределами. При ведении сложных деловых переговоров или необходимости срочного принятия решения экспертной группой успех организации определяется наличием инструментов, способных максимально повысить эффективность.

Благодаря решениям Polycom HDX, связаться и взаимодействовать с любым пользователем теперь не сложнее, чем позвонить по телефону. Серия Polycom HDX помогает пользователям связываться друг с другом и совершенствует их совместную работу. Проводите ли вы просто урок с классом в соседнем здании или совещание крупной проектной команды, чьи участники разбросаны по всему земному шару - обязательно найдется решение НDХ для вашего бюджета.

Возможности решений Polycom HDX:

Гибкая недорогая связь высокой четкости даже при небольшой полосе пропускания благодаря основанной на стандартах технологии Н.264 **High Profile** 

Технология Polycom UltimateHD обеспечивает исключительную производительность видео- и голосовой связи HD-качества, а также обмена контентом HD-качества

Технология Polycom VisualBoard, встроенная во многие системы НDХ, обеспечивает естественные средства совместной работы

Передовая технология локализации голоса с дополнительным решением EagleEye Director позволит ощутить эффект «личного» общения в конференц-зале любого размера

Повышенная простота и удобство использования благодаря дополнительной сенсорной панели управления Polycom Touch Control, предоставляющей пользователям полный контроль над параметрами систем видеоконференцсвязи

Заявленная на патент технология Polycom SmartPairing™ упрощает процессы инициирования и управления видеовызовами на планшетах, принадлежащих сотрудникам

решения Polycom объединяют Пакетные весь комплект мониторов, аудиоаппаратуры и видеосистемы под одним артикулом.

Система видеоконференцсвязи High-End класса Polycom HDX 9000 позволяет радикально повысить качество  $\overline{M}$ эффективность взаимодействия при общении с использованием видеоконференций. Это улучшенному достигается. прежде всего. благодаря ИНТУИТИВНОМУ пользовательскому интерфейсу, простоте установки и настройки, а также великолепному HD качеству видео и удивительно реалистичному звуку.[5]

Технические возможности серии Polycom HDX:

Качество UltimateHD при экономии полосы пропускания до 50%  $\bullet$ благодаря поддержке стандарта H.264 High Profile

HD-видео с разрешением до 1080p, технология Polycom HD Voice<sup>™</sup> и обмен контентом в формате HD

Поддержка качества посредством технологии Polycom Lost Packet Recovery - технологии поддержки качества обслуживания  $(OoS)$ , обеспечивающей высокую четкость изображения даже в случае сетевых неполалок

Технология StereoSurround для поддержки высочайшей четкости звука (частота 22 кГц), с разделением каналов — позволяет отчетливо

слышать речь каждого из участников, даже если все они говорят одновременно

Использование стандартных протоколов позволяет подключаться  $\bullet$ к миллионам современных видеосистем

Гибкие варианты ввода-вывода, которые обеспечивают удобное  $\bullet$ подключение камер и периферийных устройств. [5]

Таблица 4. Сравнение функциональных возможностей серий Polycom HDX.

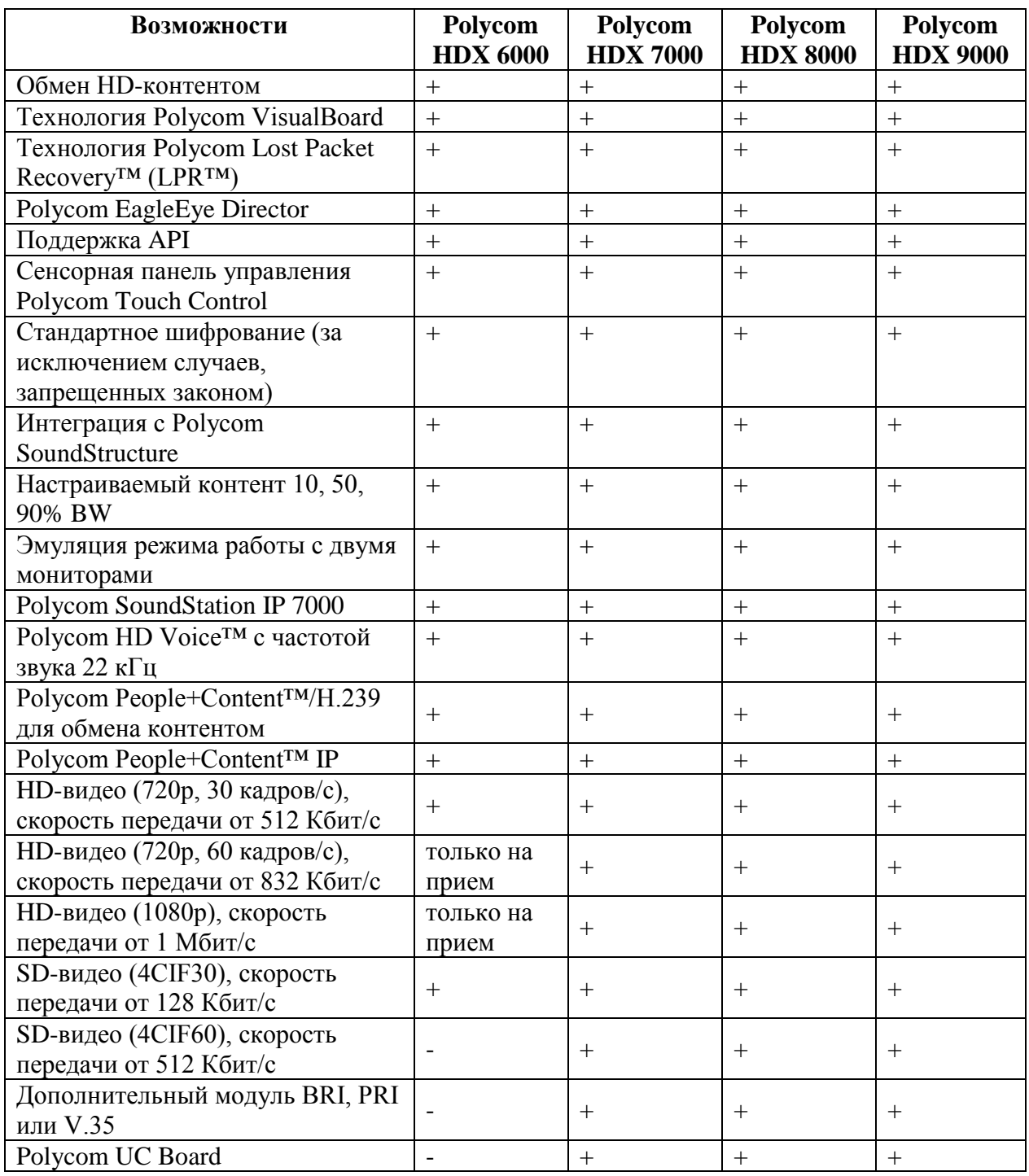

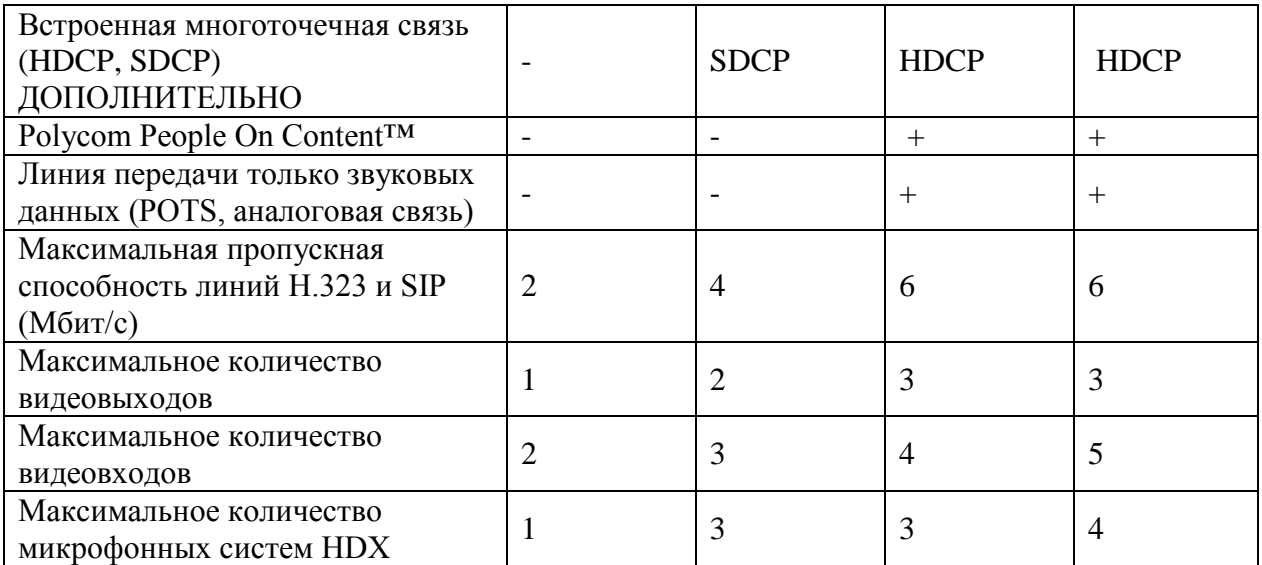

Исходя из данной таблицы, можно прийти к выводу о большей эффективности использования оборудования компании Polycom HDX 9000 при проведении учебных занятий с проведением видеоконференцсвязи.

Данная серия больше подходит для средних и больших школьных классов. Благодаря Polycom HDX 9000 радикально повышается качество и эффективность взаимодействия при общении с использованием видеоконференций.

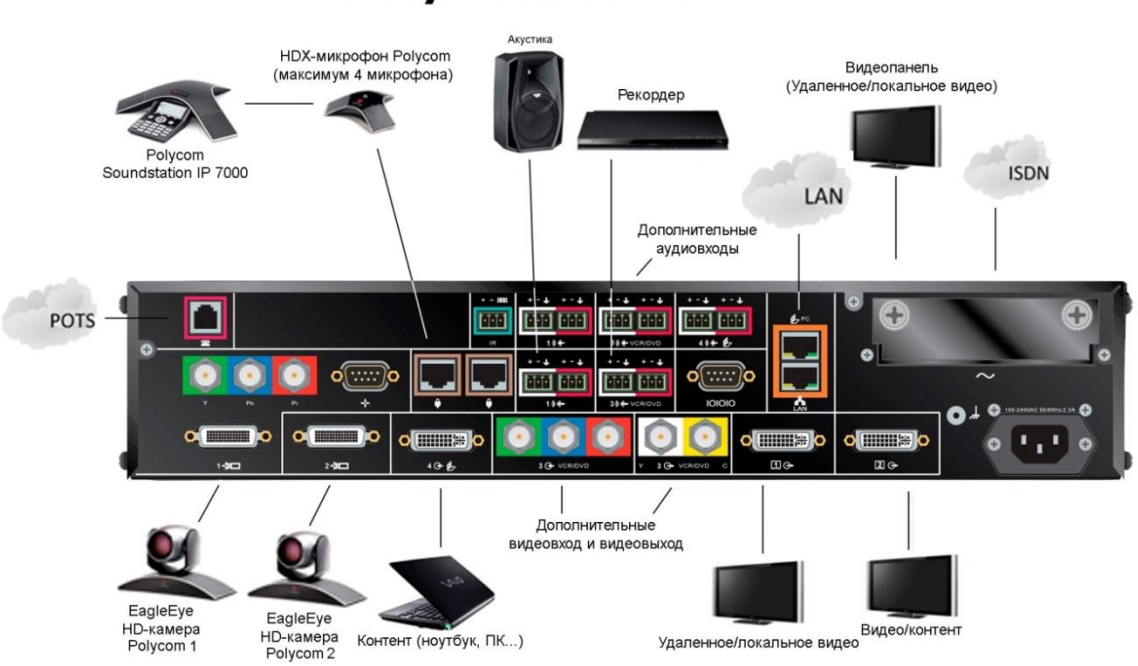

# Polycom HDX 9000

Рисунок 3. Назначение разъемов у Polycom HDX 9000

## <span id="page-35-0"></span>Комплект поставки:

- Базовый блок-кодек  $\bullet$
- Крепление для 19" монтажного шкафа  $\bullet$
- Функции P+C, PPCIP, PoC  $\bullet$
- Лицензия для Polycom HDX 9000 1080  $\bullet$
- Пульт ДУ  $\bullet$
- Коннекторы Phoenix  $\bullet$
- Обязательная тех.поддержка на 1 год  $\bullet$

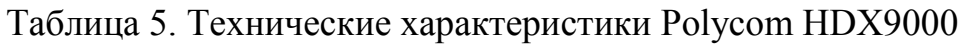

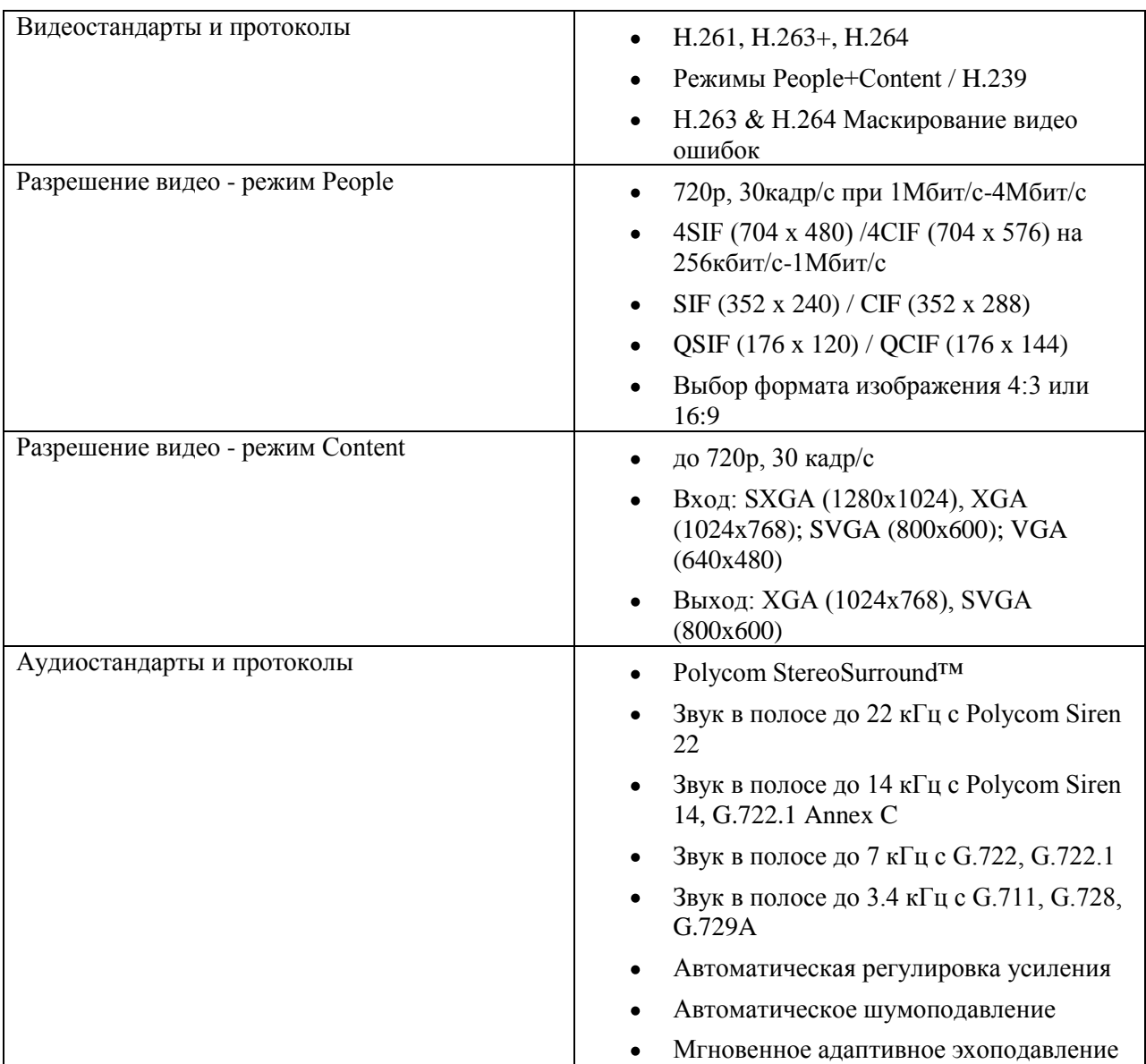

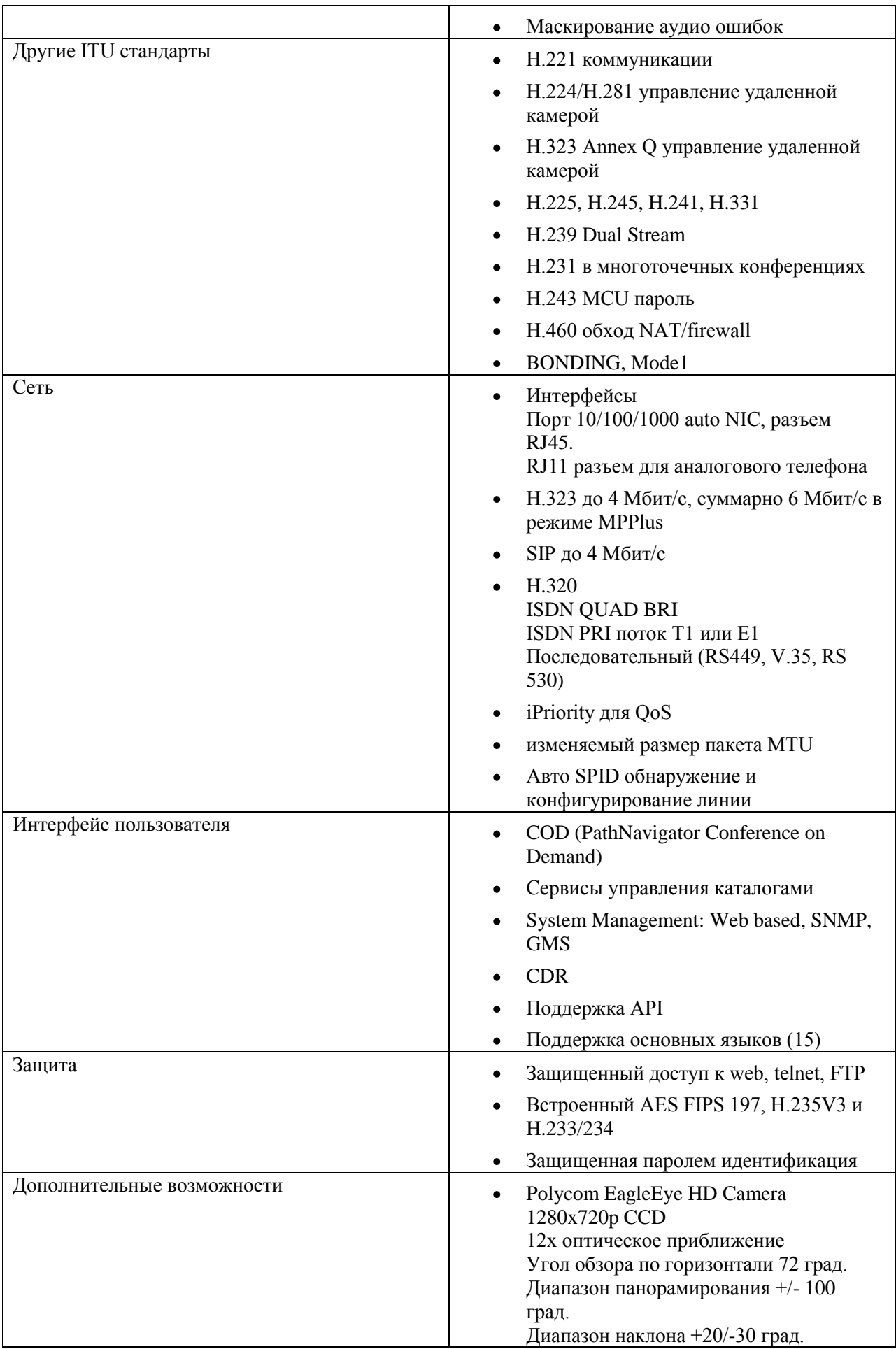

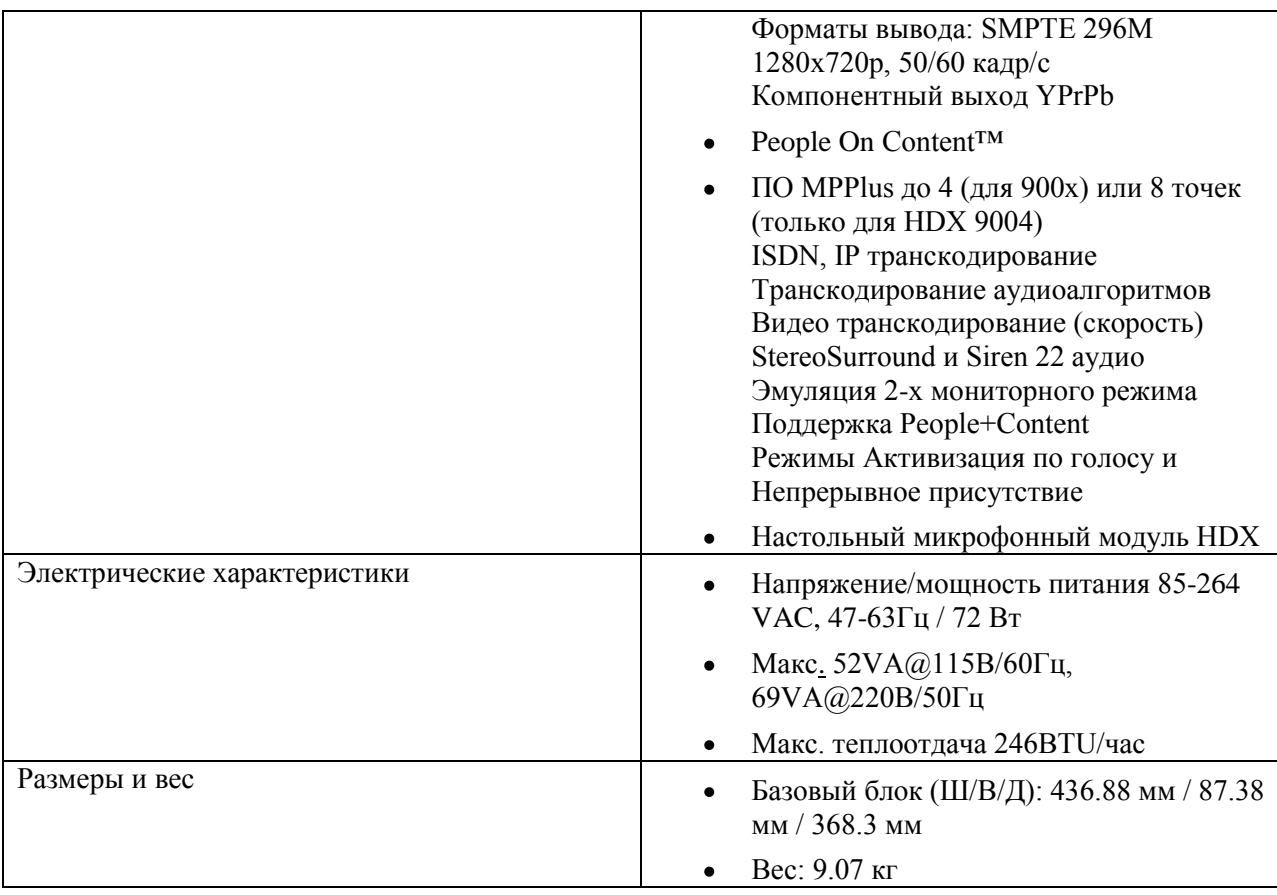

Используя весь накопленный фирмой Polycom опыт, HDX9000 объединяет вместе передачу звука отличного качества, видео высокого разрешения и данных для видеоконференций из двух и более участников. Все системы HDX9000 просты в использовании и обеспечиваются высококлассным сервисом, техподдержкой и обучением.

## <span id="page-37-0"></span>**2.3. Практическое руководство пользователя Polycom для организации видеоконференцсвязи на уроках информатики**

При реализации педагогической деятельности с применением аппаратных средств Polycom нужно соблюдать определенные рекомендации по ее использованию. Перед включением аппаратуры внимательно изучить руководство для пользователей, чтобы избежать неприятных моментов некорректной работы видеосистемы.

**Включение, выключение и настройка оборудования Polycom перед видеоконференцией.**

Прежде чем начать урок, необходимо настроить Polycom HDX заранее.

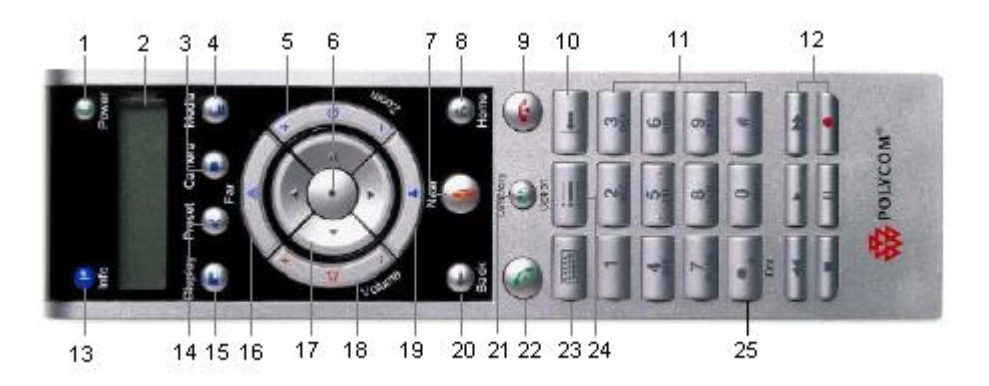

1. Ознакомьтесь с пультом дистанционного управления (рис. 2).

Рисунок 4.Дистанционный пульт управления (пульт ДУ).

1 – Кнопка питания, 2 – Результаты, 3 – Камера, 4 – Контент, 5 – Масштаб, 6 – Выбрать, 7 – Без звука, 8 – Исходный, 9 – Пов. тр, 10 – Удалить запись, 11 – Буквы/цифры, 12 – Дополнительное управление, 13 – Сведения, 14 – Предварительная настройка, 15 – Отобразить, 16 – Удаленная, 17 – Перемещение, 18 – Звук, 19 – Ближняя, 20 – Возврат, 21 – Каталог, 22 – Вызов, 23 – Клавиатура, 24 – Параметр, 25 – (однократно для точки, дважды – двоеточие, трижды - звездочка).

2. Чтобы включить систему, необходимо:

На пульте дистанционного управления (ДУ) нажать кнопку питания.

или

На передней панели системы нажать переключатель питания.

3. В течение 10 секунд на мониторе будет отображена заставка компании Polycom.

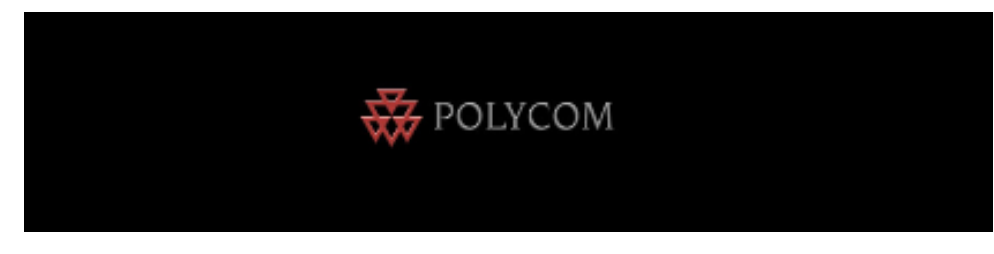

Рисунок 3. Заставка компании Polycom.

4. До начала конференции основные параметры можно настроить через экранное меню, используя пульт идущий в комплекте, либо через веб-интерфейс с любого компьютера.

5. При настройке камеры, используйте кнопки «Удаленная» или «Ближняя» для выбора соответственно удаленного или ближнего абонента и кнопку «Масштаб» для изменения масштаба. Также стрелки на пульте ДУ для перемещения камеры вверх, вниз, влево, вправо.

6. Используйте кнопку «Ближняя» для включения полноэкранного режима или кнопку «Исходный», если требуется исходный режим.

7. Чтобы изменить громкость нажмите на клавишу «Громкость» необходимое количество раз. Для быстрого уменьшения или увеличения, нажмите и удерживайте кнопку. Также можно вовсе отключить микрофон, нажав кнопку «Без звука» на пульте ДУ или на микрофоне Polycom, если таковой имеется.

8. При окончании видеоконференции, необходимо также как и при включении системы:

На пульте дистанционного управления (ДУ) нажать и удерживать в течение двух секунд кнопку питания

или

На передней панели системы нажать и удерживать в течение двух секунд переключатель питания.

**Основные функции, дополнительные возможности, описанные во фрагментах урока по информатике.**

1. Предварительно заданные точки в классе.

Описание функции: Благодаря пульту дистанционного управления можно задать заранее основные точки, куда будут смотреть камеры (задается фокусное расстояние и положение камеры). Это удобно, если необходимо во время конференции переключить камеру с одного человека на другого. Переключение происходит за счет нажатия кнопки с цифрой на пульте ДУ.

Настройка:

Для сохранения выбранных заранее точек, необходимо:

1) Настроить камеру на данную точку, где будет выступать докладчик (оппонент и т.п.)

2) Нажать и удерживать кнопку с выбранной цифрой, чтобы сохранить точку. Если выбрана двузначная цифра, то сначала нужно быстро нажать на первую, потом удерживать нажатой вторую цифру.

Работа камер на примере фрагмента урока.

В каждой школе выступали обучающиеся от своих групп. Остальные участники наблюдали за другими школами благодаря экрану и в конце выступления задавали вопросы.

Учитель: Спасибо предыдущим группам за доклады, теперь приглашаю представителя группы №7.

Учитель нажимает цифру 1, камера переключается на докладчика.

Выступающий зачитывает подготовленный материал, после класс задает ему вопросы. Камера переключается с докладчика, на ученика задающий вопрос, либо на учителя.

Настройка.

Для удаления предварительных настроек необходимо:

1) При установленном соединении нажать кнопку «Ближняя», чтобы выбрать источник видеосигнала ближнего абонента.

2) На пульте ДУ нажать кнопку «Предварительная настройка».

3) Затем нужно нажать кнопку «Удалить», при этом удерживать ее для удаления всех предварительных настроек.

2. Эмуляция сдвоенного монитора.

Описание функции: Эмуляция сдвоенного монитора дает возможность разместить сразу на одном мониторе несколько окон.

Настройка.

Для того чтобы включить данный режим необходимо:

1) Выбрать «Система» на исходном экране.

2) На данном экране «Система» выбрать «Параметры пользователя».

3) Для рассмотрения дополнительных параметров, выбрать «Далее».

4) Выбрать параметр «Эмуляция сдвоенного монитора» и на пульте ДУ нажать кнопку «Выбрать».

5) Для сохранения изменения и возвращения к «Исходному» экрану, нужно нажать кнопку «Исходный».

6) Во время видеоконференции, с помощью кнопки «Отобразить» можно переходить между компоновками экрана.

Режимы компоновок экрана.

Функция эмуляции сдвоенного монитора без контента.

1) Отображение рядом с друг другом, при этом имея одинаковые размеры, окна удаленного и ближнего узла.

2) Отображение окна ближнего узла больше, чем окно удаленного узла.

3) Отображение окна удаленного узла больше, чем окно ближнего узла.

4) Отображение в полноэкранном режиме ближнего узла.

5) Отображение в полноэкранном режиме удаленного узла.

Функция эмуляции сдвоенного монитора без контента.

1) Отображение окна контента больше, чем окно ближнего и удаленного абонента.

2) Отображение окна контента больше, чем окно удаленного абонента.

3) Отображение одинаковых размеров окна контента и удаленного абонента.

4) Отображение окна контента на весь экран.

3. Отображение окна «Картинка в картинке».

Описание функции: В процессе соединения в системе с одним монитором в окне «Картинка в картинке» (PIP – Picture-in-Picture) отображается то, что главная камера передает на удаленную зону. Если на удаленной стороне отображается контент, то этот контент появляется в главной части экрана. А в окне PIP отображается участник с удаленной зоны.

Настройки.

Управление окном PIP в процессе соединения:

Чтобы открыть соответствующий экран, нажмите на пульте ДУ кнопку «Отобразить».

Для перемещения окна в другие углы экрана, если рамка окна становится желтой, на кнопку «Отобразить» нужно нажимать последовательно.

Для отключения режима PIP, снова нужно нажать кнопу «Отобразить», когда после короткой паузы рамка окна PIP становится синей.

Если есть доступ к пользовательским настройкам, то окно PIP можно настроить.

1) Для этого на исходном экране выберите «Система».

2) Выберите «Параметры пользователя» на экране «Система».

3) Для того чтобы увидеть дополнительные параметры, выберите «Далее».

4) Выберите элемент PIP и нажмите кнопку «Выбрать» на пульте ДУ.

5) Затем выберите один следующих параметров:

Камера – отображение окна PIP происходит после нажатия любой их кнопок управления камерой.

Вкл – отображение окна PIP происходит при установлении соединения и во время его.

Выкл - отображение окна PIP происходит только при нажатии кнопки «Отобразить» на пульте ДУ.

4. Отображение участника конференции на фоне собственной презентации.

Описание функции: Благодаря функции Polycom People on Content докладчик может отображаться поверх контента, аналогично диктору телевидения рассказывающего о прогнозе погоды.

Настройка:

Для настройки режима Polycom People on Content необходимо:

1) Настроить дополнительную камеру на одноцветный матовый синий или зеленый фон.

2) В зависимости от интерфейса выберите следующие пункты.

В веб-интерфейсе: Параметры админ – Камеры.

В локальном интерфейсе: Система – Параметры администратора – Камеры – People On Content.

3) Выбрать камеру, служащую источником фонового изображения.

4) Нажать стрелку «Далее».

5) Убедиться, что в поле зрения «фоновой» камеры находится только одноцветный экран.

6) После выбрать «калибровать».

На примере фрагмента урока.

Ученики, участники видеоконференции, были разделены на группы, вне зависимости их учебного учреждения. Группам было дано задание, подготовить презентации на темы «Прогноз погоды», «Экономика», «Пробки на дорогах», «Достопримечательности на карте».

Каждая группа готовила материал, общаясь между собой через приложение Telegram. В каждой группе находятся по два ученика данной школы, готовые презентовать материал.

Учитель: Приглашается представитель группы №1.

Переключение на «фоновую» камеру.

Один из учеников выходит к фону, другой к компьютеру для переключения и контроля над презентацией.

Подготовка класса для использования функции Polycom People On Content.

> Создайте однородный фон с помощью ширмы или другого подобного материала матового синего или зеленого цвета.

В одежде приветствуются нейтральные цвета.

Постарайтесь обеспечить хорошее освещение самого выступающего и заднего фона. Для этого рекомендуется использовать не менее двух кварцевых галогенных ламп, направленных с обеих сторон. Предпочтительна третья, направленная сверху.

Перед презентацией потренируйтесь. Попробуйте различное расположение освещения, оборудования и заднего фона.

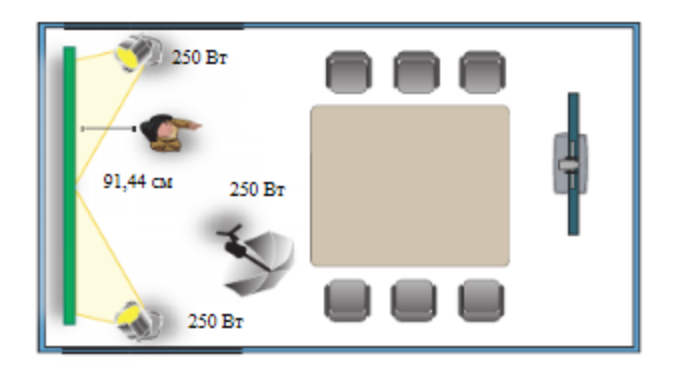

Рисунок 5. Рекомендуемое расположение освещения.

5. Использование титров.

Описание функции: На экране во время конференции можно отражать текстовые транскрипции или переводы в виде титров. В таком случае, человек пишущий их, сможет присутствовать на конференции, при этом слушая звук по телефону или через веб-браузер. Отправленный текстовый блок будет отображаться на мониторах всех узлов в течение 15 секунд после окончания, которых он удаляется.

Данная функция доступна, если на всех системах Polycom HDX установлено программное обеспечение любой версии.

Ввод титров.

В зависимости от возможностей системы, ввод текста можно осуществить одним из предложенных способов:

Удаленно или в конференц-зале с использованием вебинтерфейса Polycom HDX.

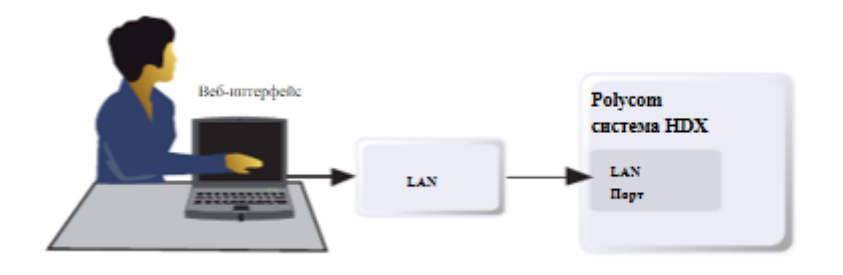

Рисунок 6. Ввод текста 1 способом.

Удаленно, используя подключение к последовательному порту RS-232 системы через телефонную линию.

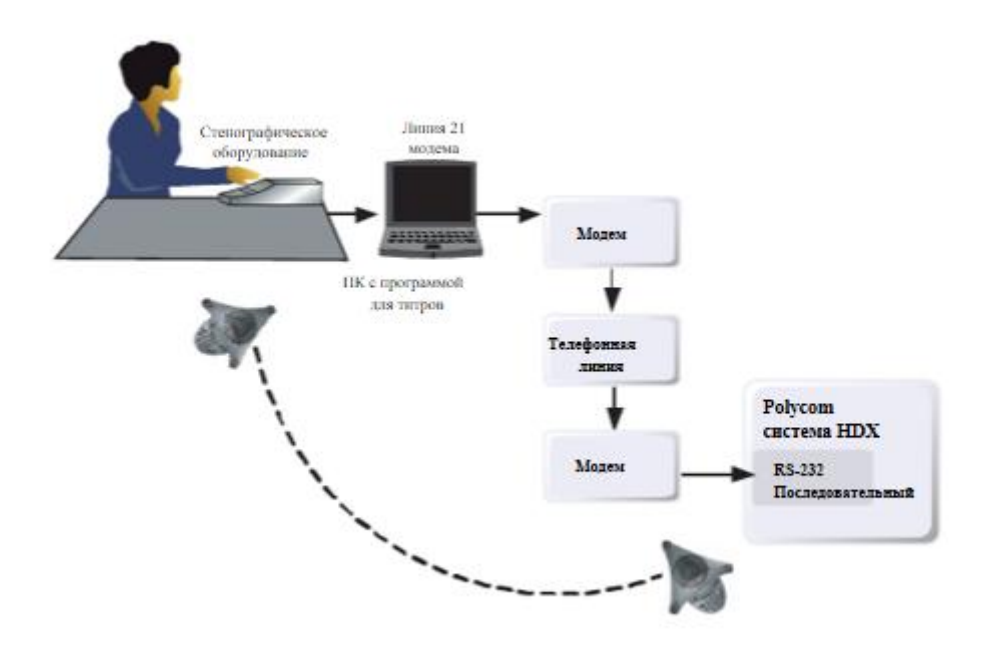

Рисунок 7. Ввод текста 2 способом.

В конференц-зале благодаря оборудованию, подключенному непосредственно к последовательному порту.

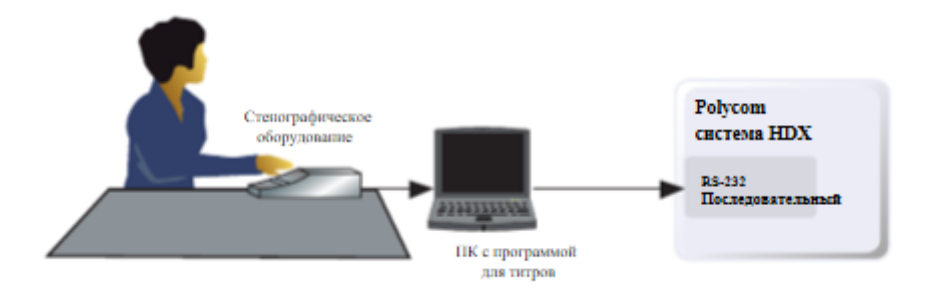

Рисунок 8. Ввод текста 3 способом.

Настройка.

1. Если ввод осуществляется с веб-интерфейса Polycom HDX.

1) Введите IP-адрес системы HDX в поле адресов браузера.

2) Выберите следующие пункты: Служебные программы – Титры.

3) Зарегистрируйтесь, если необходимо, введя имя пользователя и пароль собрания, определенный для системы видеоконференции.

4) Введите текст в текстовое поле на экране «Титры». Если длина текста превышает 32 символа, то он переносится на следующую строчку.

5) По окончании ввода нажмите «Отправить» текста на узлы, участвующие в видеоконференции.

2. Если титры предоставляются по телефонной линии.

1) В первую очередь убедитесь, что система Polycom HDX и компьютер настроены для использования параметров контроля четности и одинаковой скорости передачи.

2) В зависимости от интерфейса выберите следующие пункты.

В веб-интерфейсе: Параметры админ – Общие параметры – Последовательный порт.

В локальном интерфейсе: Система – Параметры админ. – Общие параметры – Последовательный порт.

3) Затем установите режим RS-232 на «Титры».

4) Далее необходимо установить по телефонной линии соединение между системой Polycom HDX и компьютером.

Подключите адаптер нуль-модема к последовательному порту RS-232.

Подключите кабель RS-232 к модему и адаптеру нуль модема.

Подключите модем к телефонной линии.

- Настройте модем на 8 бит без проверки четности.
- 5) Запустите на компьютере приложение для титров.

6) При помощи аппарат для стенографии, подключенного к компьютеру, введите текст.

7) Чтобы прекратить отправку титров, закройте приложение для титров.

3. Если предоставление титров осуществляется благодаря оборудованию, подключенного непосредственно к последовательному порту.

1) В первую очередь убедитесь, что система Polycom HDX и компьютер настроены для использования параметров контроля четности и одинаковой скорости передачи.

2) В зависимости от интерфейса выберите следующие пункты.

В веб-интерфейсе: Параметры админ – Общие параметры – Последовательный порт.

В локальном интерфейсе: Система – Параметры админ. – Общие параметры – Последовательный порт.

3) Установите режим RS-232 на титры.

4) Запустите на компьютере приложение для титров.

5) При помощи аппарата для стенографии, подключенного к компьютеру, введите текст.

6) Чтобы прекратить отправку титров, закройте приложение для титров.

6. Использование системы Polycom PVX.

Описание функции: Благодаря программе Polycom PVX участники могут подключиться к видеоконференции, находясь дома с помощью персонального компьютера и стандартной USB-камеры. Бесплатная тестовая версия работает в течение 5 минут, потом надо пере-подключаться.

Установка.

Для установки Polycom PVX при наличии веб-камеры на вашем ПК выполните следующие действия:

1) Подключите аудиокомпоненты.

2) Установите программное обеспечение камеры и саму камеру.

3) Установите программное обеспечение Polycom PVX и следуйте инструкциям на экранах установки.

4) После установки на рабочем столе появится ярлык Polycom PVX.

5) Для запуска Polycom PVX кликните по ярлыку дважды.

6) Откроется главная страница и панель инструментов.

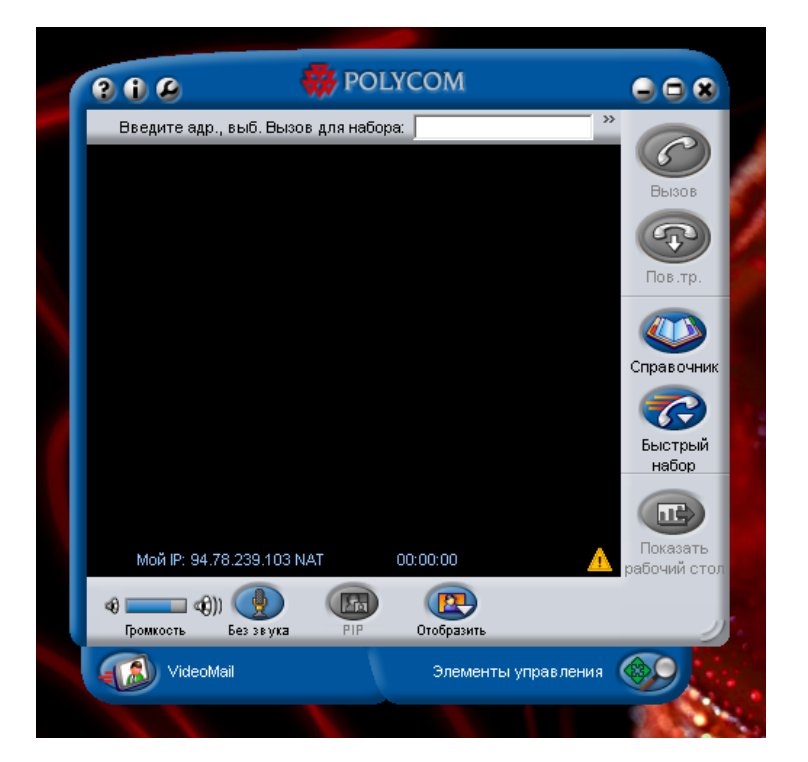

Рисунок 9. Главная страница и панель инструментов.

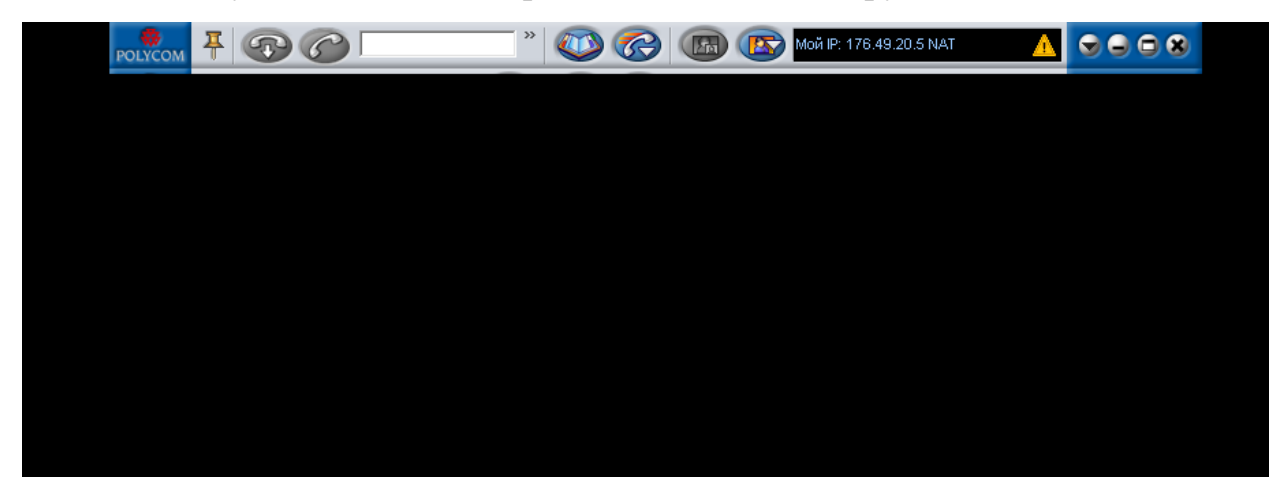

Рисунок 10. Главная страница и панель инструментов в развернутом

виде.

Для того чтобы выполнить вызов необходимо:

- 1. Ввести имя или адрес узла на главной странице в строке для ввода адреса/выбрать запись в «Справочник»/выбрать «Быстрый набор».
- 2. Для многоточечного вызова необходимо после «Справочник», выбрать «Конференц-связь».
- 3. Выбрать узлы и щелкнуть +.
- 4. Выбрать на главной странице «Вызов».
- 5. Для завершения вызова выберите «Пов.тр.».

### **Вывод по главе 2.**

<span id="page-50-0"></span>Подводя итоги по второй главе необходимо заметить, что для успешной организации учебных занятий по информатике с использованием технологии видеоконференцсвязи важную роль играет выбор оборудования для проведения видеоконференций. Из первой главы, мы пришли к выводу, что для проведения школьных занятий самым подходищим вариантом является оборудование компании Polycom. Выполнив аналитический обзор самого оборудования Polycom HDX можно прийти к выводу о большей эффективности использования оборудования компании Polycom HDX 9000 при проведении учебных занятий с проведением видеоконференцсвязи.

Проанализировав полученный материал, было составлено практическое руководство пользователя Polycom для организации видеоконференцсвязи на уроках информатики, в качестве помощи учителям и преподавателям для более эффективного проведения уроков.

### <span id="page-51-0"></span>**Заключение**

В данной работе были рассмотрены технологии использования видеоконференцсвязи, которые могут применяться в педагогической деятельности. Внедрение информационных технологий в образовательный процесс неуклонно расширяется, с каждым годом функционал информационно-коммуникационных технологий увеличивается, предоставляя пользователям все больше возможностей. Применение видео становится повсеместным в связи с упрощением работы с ним и увеличением количества девайсов, способных воспроизводить видеоконтент, поэтому его внедрение в педагогический процесс только набирает обороты. Это подтверждает гипотезу курсовой работы об эффективности использования видеотрансляций для педагогических целей.

Был проведен сравнительный анализ различных производителей, специализирующихся на видеоконференцсвязи и сделан вывод в пользу оборудования Polycom. Данный сервис имеет более расширенный функционал по сравнению с другими производителями, предоставляет пользователям большой выбор аппаратных и программных средств.

В работе составлена инструкция по использованию оборудования для работы с видеоконференцсвязью. Даны указания преподавателям для применения видеоконтента в своей деятельности, обучения школьников и студентов современным информационным технологиям, рассмотрение социального аспекта работы с информацией в Интернете, соблюдения правил по технике безопасности при работе с компьютерной техникой.

Таким образом, достигнута поставленная цель дипломной работы, было составлено практическое руководство пользователя для организации видеоконференцсвязи, реализованного в программном продукте Polycom. . Для ее достижения были решены следующие задачи исследования:

1) Описаны теоретические аспекты работы с видеоконтентом в глобальной сети Интернет.

- 2) Выявлены возможности новейших исследовательских разработок, связанных с использованием видео и применением видеоконференцсвязи в педагогической деятельности.
- 3) Проведен аналитический обзор необходимого оборудования для организации видеоконференцсвязи в системе Polycom.
- 4) Разработано практическое руководство для организации видеоконференцсвязи на уроках информатики в общеобразовательной школе.

### **Библиографический список**

<span id="page-53-0"></span>1. Агальцов, В.П. Информатика для экономистов [Текст]: учебник / В.П. Агальцов, В.М. Титов. – Москва: Форум, 2013. – 448 с.

2. Архитектура корпоративных мобильных решений [Текст] / Москва: BHV, 2014. – 552 с.

3. Астахова, Т.А. Проведение эффективных вебинаров от А до Я [Текст] / Т.А. Астахова, Н.А. Цаллагов. – Москва: Мираполис, 2015. – 174 с.

4. Бабков, В. Ю. Системы мобильной связи. Термины и определения [Текст] / В. Ю. Бабков, Г. З. Голант, А. В. Русаков. – Москва, 2009. – 162 c.

5. Безручко, В. Т. Информатика курс лекций [Текст]: учебное пособие / В. Т. Безручко. – Москва: Форум, 2013. – 432 с.

6. Берлин, А. Н. Сотовые системы связи [Текст] / А. Н. Берлин. – Москва , 2009. – 360 c.

7. Богданов, С.И. Особенности моделирования Интернет-проектов с использованием персональных сайтов [Текст] / С.И. Богданов, М.Г. Гилярова. – Воронеж, 2015. – 674 с.

8. Бурдюкова, Е. В. Инструкция по настройке системы электронного обучения [Электронный ресурс]. –

<https://www.hse.ru/data/2013/02/05/1305173488/Instruksia.pdf> – статья в интернете.

9. Гарднер, Л. Разработка веб-сайтов для мобильных устройств [Текст] / Л. Гарднер, Д. Григсби. – Питер, 2013. – 448с.

10. Гилярова, М.Г. Возможности электронного обучения для образования в условиях непрерывного развития информационных технологий [Текст] / М.Г. Гилярова // Актуальные проблемы гуманитарных и естественных наук. –  $2016. - N_2$  7(2). – C. 80-82.

11. Гилярова, М.Г. Преимущества технологии проведения вебинаров для развития электронного обучения и электронной экономики [Текст] / М.Г. Гилярова // Микроисследования в экономике. – 2010. - №5(12). – С. 15 – 20*.*

12. Голубев, С.И. Современные методы и средства управления в сетях видеоконференцсвязи [Текст] / С.И. Голубев. – Москва, 2011. – 150 с.

13. Дорогов, Б.В. Основы программирования на языке С [Текст]: учебное пособие / Б.В. Дорогов, Е.Г. Дорогова. – Москва: Форум, 2012. – 400 с.

14. Интернет технологии в экономике знаний [Текст]: учебник пособие / под ред. Н.М. Абдиксева. – Москва: Форум, 2012. – 448 с.

15. Информатика и ИКТ [Текст]: учебник 11 класс, базовый уровень/ под ред. проф. Н. В. Макаровой. – Санкт-Петербург: Питер, 2015. – 224с.: ил.

16. Латышева, Д. Видеоконтент: дорогое удовольствие или антикризисный вариант рекламы [Электронный ресурс].  $-$ [http://thewall.by/videokontent](http://thewall.by/videokontent-dorogoe-udovolstvie-ili-antikrizisnyj-variant-reklamy/)[dorogoe-udovolstvie-ili-antikrizisnyj-variant-reklamy/](http://thewall.by/videokontent-dorogoe-udovolstvie-ili-antikrizisnyj-variant-reklamy/) – статья в интернете.

17. Нормативные документы для преподавателя информатики [Электронный ресурс]. – <http://volsklvm.narod.ru/instr.htm> – ссылка на сайт.

18. Онков, Л.С. Компьютерные технологии в науке и образовании [Текст]: учебное пособие / Л.С. Онков, В.М. Титов. – Москва: Форум, 2012. – 224 с.

19. Платформа вебинаров и видеоконференций [Электронный ресурс]. – [https://webinar.ru](https://webinar.ru/) – ссылка на сайт.

20. Раневская, М. А. Компьютерные технологии в дизайне среды [Текст] / М. А. Раневская - Москва: Форум, 2012. – 304 с.

21. Светлов, Н.М. Информационные технологии управления проектами [Текст]: учебное пособие / Н.М. Светлов, Г.Н. Светлова. – Москва: Форум,  $2012. - 232c$ .

22. Семакин, И. Г. Информатика [Текст]: учебник 11 класс / И. Г. Семакин, Е. К. Хеннер. – 4-е изд. – Москва: БИНОМ. Лаборатория знаний, 2016. – 139с.: ил.

23. Серия Polycom HDX [Электронный ресурс]. – [http://www.polycom.com.ru/products-services/hd-telepresence-video](http://www.polycom.com.ru/products-services/hd-telepresence-video-conferencing/realpresence-room/realpresence-room-hdx-series.html)[conferencing/realpresence-room/realpresence-room-hdx-series.html](http://www.polycom.com.ru/products-services/hd-telepresence-video-conferencing/realpresence-room/realpresence-room-hdx-series.html)

24. Симонович, С.В. Информатика базовый курс [Текст]: учебник для вузов / С.В. Симонович. – Санкт-Петербург: Питер, 2012. – 640 с.

25. Скляров, О. К. Волоконно-оптические сети и системы связи [Текст] / О. К. Скляров. – Москва, 2010. – 272 c.

26. Тарнаева, С.А. Информационные технологии в учебном процессе [Текст] / С.А. Тарнаева // Актуальные проблемы естествознания, Новгород. – 3 апреля 2008, – № 5 – С.15-19.

27. Угринович, Н.Д. Преподавание курса «Информатика и ИКТ» в основной и старшей школе 7 – 11 [Текст]: Методическое пособие / Н.Д. Угринович. – 4-е изд., испр. – Москва: БИНОМ. Лаборатория знаний, 2014. – 203с.: ил

28. Учебно – методический портал Издательства «Учитель» [Электронный ресурс]. – [www.uchmet.ru](http://www.uchmet.ru/) – ссылка на сайт.

29. Федотова, Е.Л. Информационные технологии и системы [Текст]: учебное пособие / Е.Л. Федотова. – Москва: Форум, 2013. – 352 с.

30. MirapolisVirtualRoom – платформа для проведения вебинаров и видео конференций [Электронный ресурс]. – [www.virtualroom.ru](http://www.virtualroom.ru/) – ссылка на сайт.

31. Polycom® Official - [Безопасность видео связи](http://response.polycom.com/03-DR-PS-SEARCH-2015-POLYCOM-RU) [Электронный ресурс]. – [http://www.polycom.com.ru](http://www.polycom.com.ru/)